## **Dell Edge Gateway**

دليل الخدمة

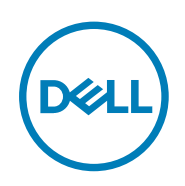

الملاحظات والتنبيهات والتحذيرات

لاحظة: تشير كلمة "ملاحظة" إلى معلومات هامة تساعدك على تحقيق أقصى استفادة من المنتج الخاص بك.

ِيد: تنبيه: تشير كلمة "لتنبيه" إما إلى احتال حدوث تلف بالأجمزة أو فقدان للبيانات، كما تعلمك بكيفية تجنب المشكلة.

لمجلس تحنير: تشيركلمة "تحنير" إلى احتمال حدوث ضرر بالمعتلكات أو التعرض لإصابة جسدية أو الوفاة.

حقق الطبع والنفر © لعام **2017 عنوطة لدركة التارة التارة على التارة ال**وسم العلامات التجارية الأخرى هي علامات تجارية لشركة أو الشركات التابعة.D**ell Inc لاست التابعة على التار**ة على الشركات التابعة.De**ll Inc**<br>لها. والعلامات

 $08 - 2017$ 

مراجعة A00

جدول المحتويات

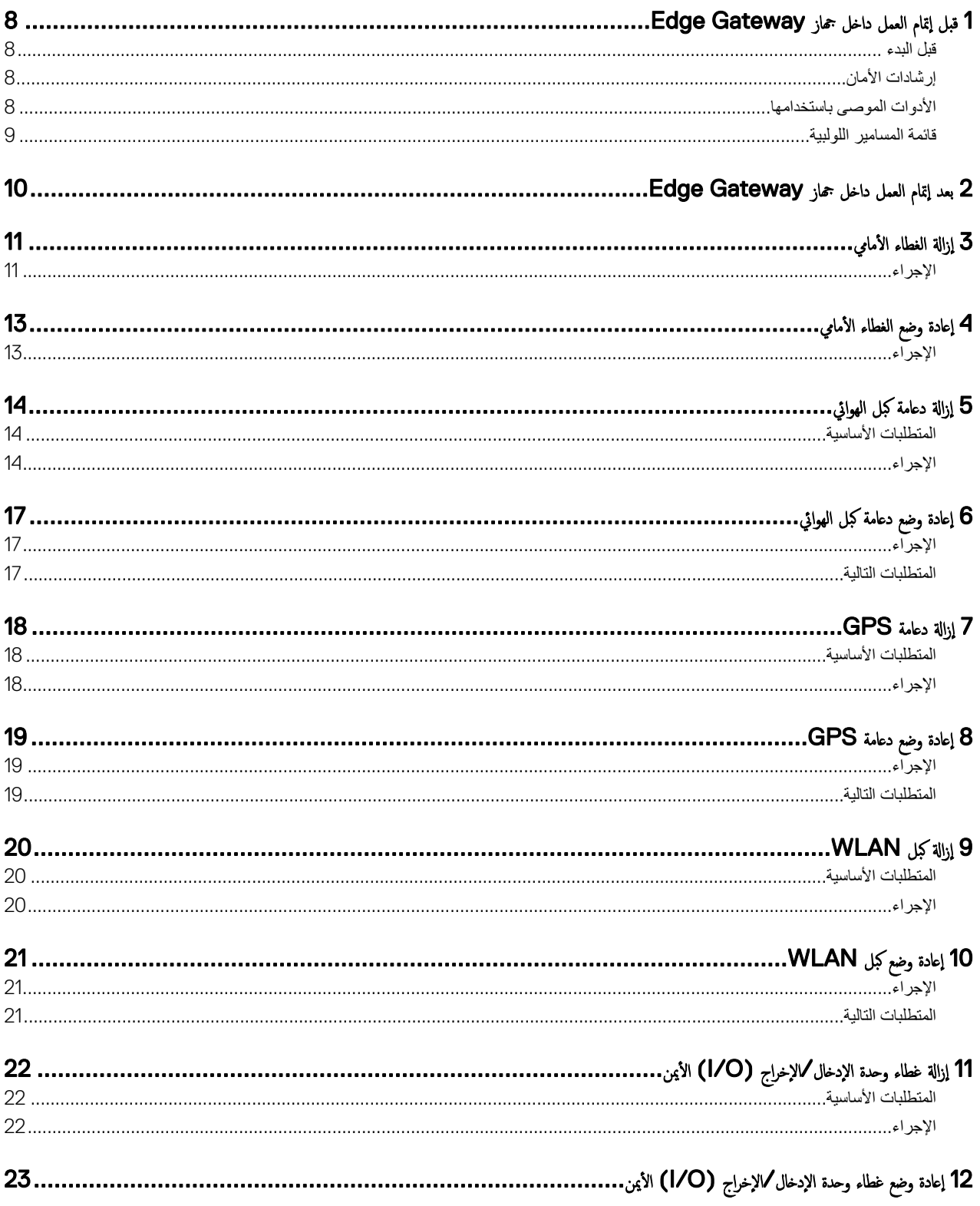

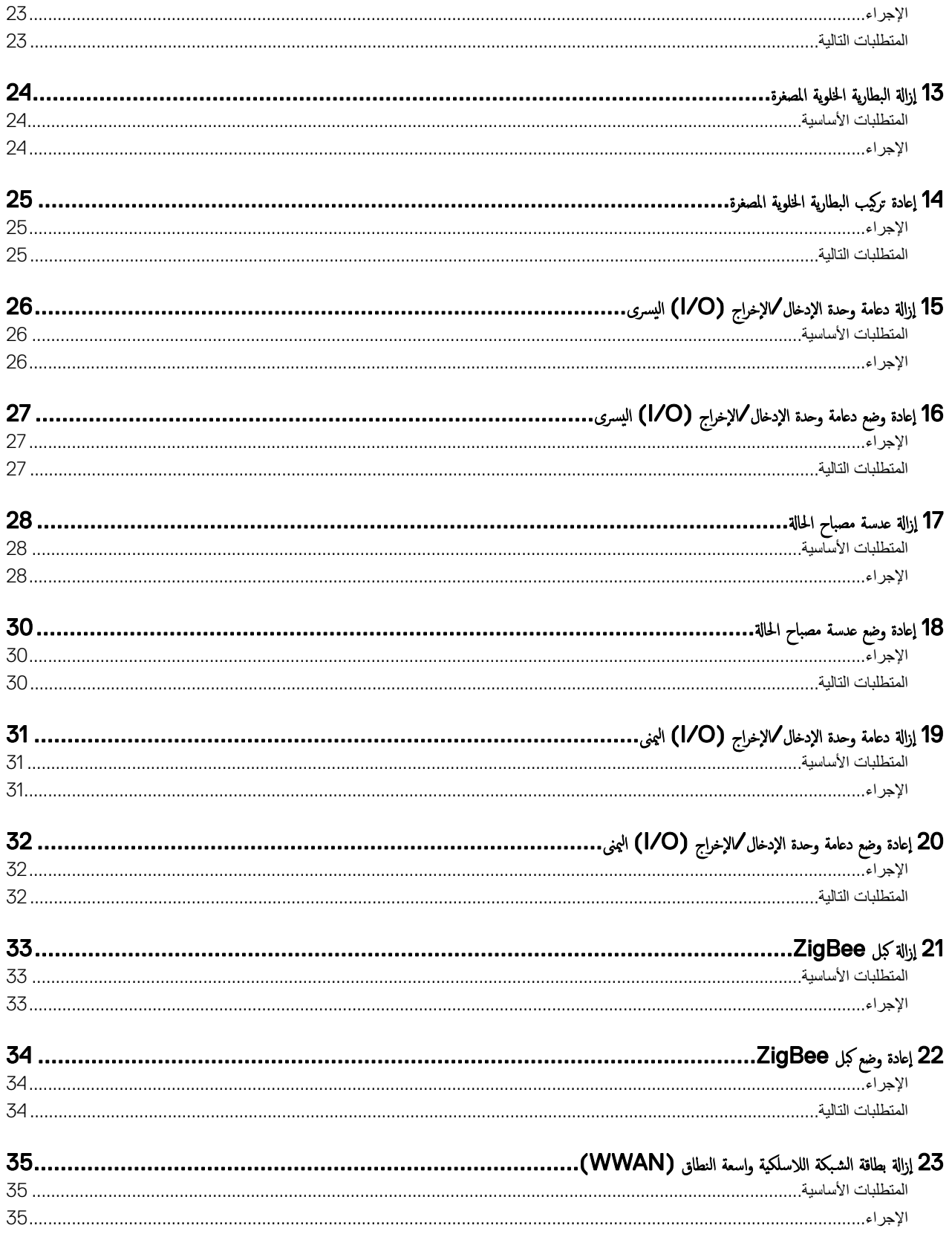

 $(1)$ 

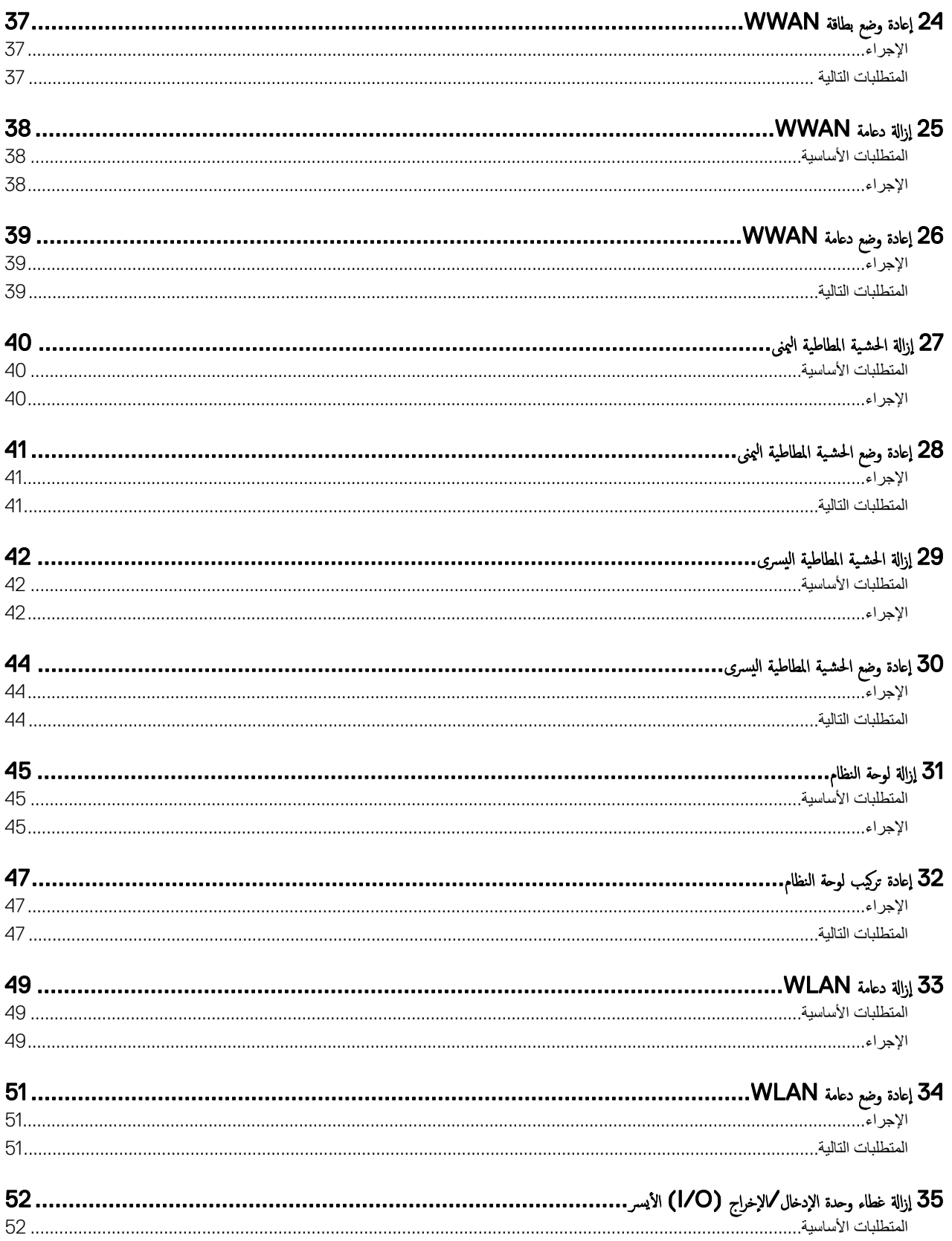

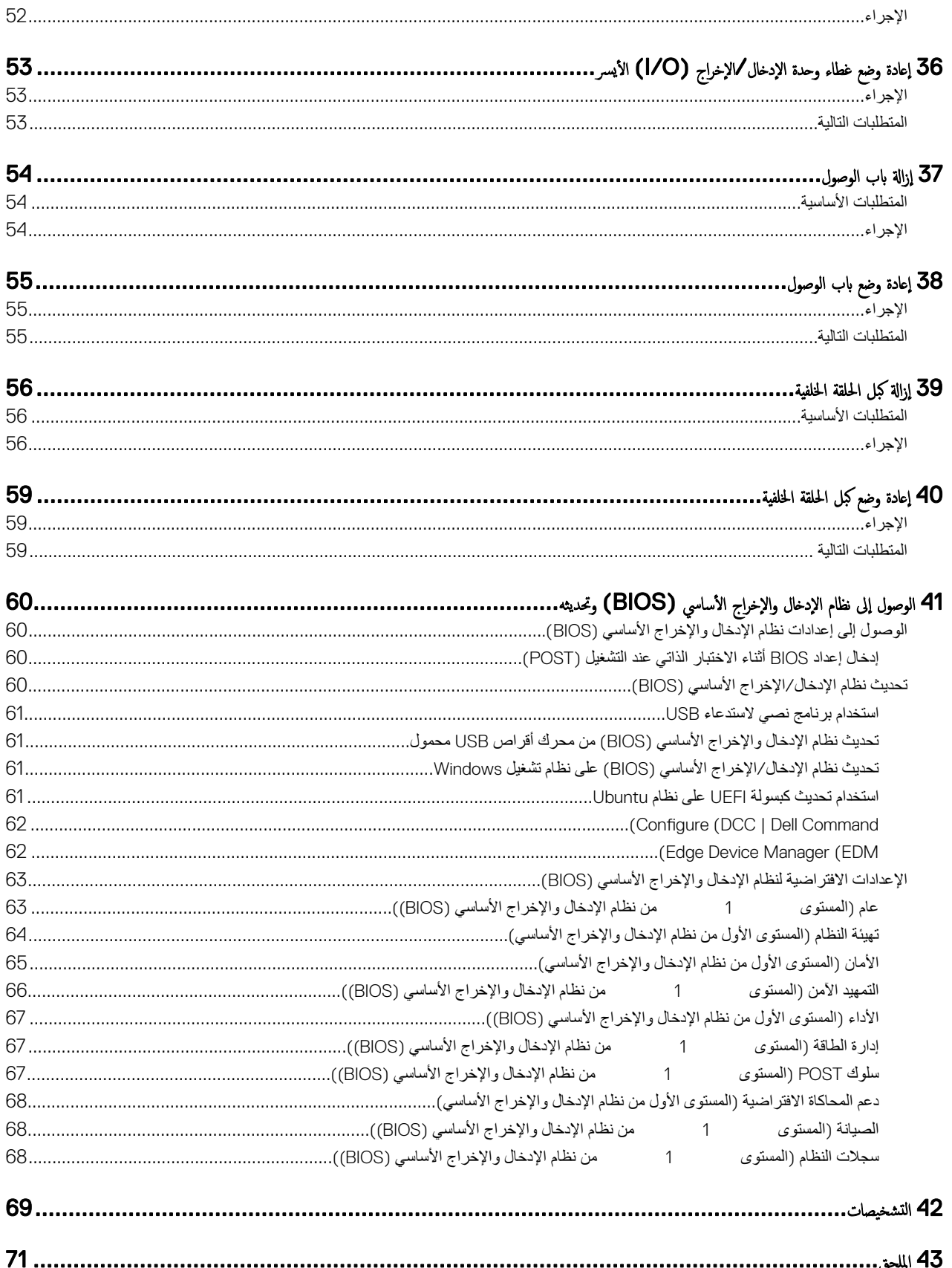

 $(2)$ 

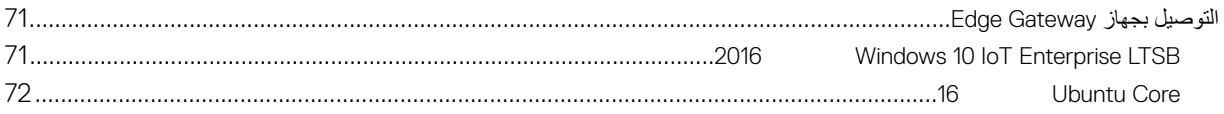

 $\left($ DELL

**D**ELI

## قبل إتمام العمل داخل جماز Edge Gateway

لاحظة: قد تختلف الصور الموجودة في هذا المستند عن جماز Edge Gateway. وذلك حسب التهيئة التي طلبتها.

### قبل البدء

- 1. قم بحفظ جميع الملفات المفتوحة وأغلقها وقم بإنهاء جميع التطبيقات المفتوحة.
	- 2. قم بإيقاف تشغيل جهاز Edge Gateway.

#### <span id="page-7-0"></span>كِمُ ۖ ملاحظة: تختلف تعليات العقاف النشغليل الغالغا الغلف الغابت هام GEdge Gateway. لمزيد من الملومات. واجع وثاقق نظام التشغيل لديك لمعونة تعليات ايقاف التشغيل.

- 3. افصل جهاز Edge Gateway وجميع الأجهزة المتصلة به من مآخذ التيار الكهربي الخاصة بها.
	- 4. افصل كل الكبلات مثل كبلات الشبكة وما إلى ذلك من جهاز Edge Gateway.
- 5. افصل كل الأجهزة والملحقات الطرفية المتصلة، مثل لوحة المفاتيح والماوس وجهاز العرض وما إلى ذلك من جهاز Edge Gateway.

### إرشادات الأمان

استعن بتوجيهات السلامة التالية لمساعدتك على حماية جهاز الكمبيوتر الخاص بك من أي تلف محتمل، وللمساعدة كذلك على ضمان سلامتك الشخصية.

- نخشير: قبل إقام العمل داغل جمل Edge Gateway، اقرأ معلومات السلامة الولودة مع تماز Edge Gateway. لمنيد من أفضل ممارسات السلامة، انظر الصفحة الرئيسية الخاصة بالتوافق التنظيمي على www.dell.com/regulatory\_compliance
- نمذير: افصل جمع مصادر الطاقة قبل فتح غطاء عمار Edge Gateway أو Edge Gateway ، قار ضع جمع الأغطية واللوحات والمسامير اللولية قبل التوصيل بمُغذ تيار ̶̡ربي.
	- نبيه: لتجنب إتلاف حماز Edge Gateway. تأكد من أن سطح العمل مستوٍ ونظيف.
	- ˒̰ˌ:̴̀ ̤ˣ ˕̰ ˇȔا˒لاف اك̸نات او̤ˋطا̜اتǙ˒ ̋ا̪ل ̪̋ ̶ا ̪ن افالح̸ وتج̰ˇ ˶ ا̤ ̑˸̸̰ن ̭قاطو ا̤˕لا̪˶.
- تنبيه: بنبغي ألا تجري عملية استكشاف الأخطاء وحلها والإصلاحات الاسم الموبع العبم من قبل فريق المساعدة الفارك الكالغ الثالج عن إجراء الصيانة بموفة شخص غير مصرح له من شركة Dell لا يغطيه الضهان. الظر تعليهات السلامة الواردة مع المنتج أو على موقع www.dell.com/regulatory\_compliance\_
	- ُضِيه: قبل لمس أي شيء بداخل جماز Edge Gateway. قم بتاريض نفسك عن طريق لمس سطح معدني غير مطلٍ، مثل السطح المعدني المجود في الجزء الخلفي من جماز Edge Gateway. أثناء العمل، قم بلمس سطح معدني غير مطلي من وقت لآخر لتبديد الكهرباء الإستاتيكية، والتي قد تضر بالمكونات الداخلية.
- نبيه. عندما تقوم بفصل أحد الكابلات. قم بسحبه من الموصل أو لسان من الكابلات المسائع المراحل مرودة بالسنة قفل أو مسامير لولبية إيهامية يلزم فكها قبل فصل الكابل. وعند فصل الكابل. وعند فصل الكابل. وعند فصل الكابلات، حافظ على محاذاتها بالتساوي لتجنب ثني أي من سنون الموصلات. وعند توصيل الكابلات، تأكد من أن المنافذ والموصلات قد تم توجيها ومحاذاتها بشكل صحيح.
	- ̠ˋة ǫوȓ ݨاˬر ̪ن ئ̜ار ˈطا̜ات ˷اʿطا̸̤ . ُر ˒̰ˌ:̴̀ ا̏̀ط ̊لى ǫȓي ˈطا̜ات ̪

#### الأدوات الموصى باستخدامها ȓ

قد تحتاج الإجراءات الواردة في هذا المستند إلى وجود الأدوات التالية:

- مفك فيليبس
- مفك مسطح
- ملاقط بلاستبكبة

- ۰ مفك مقبس سداسي مقاس 5 مم
- ۰ مفك مقبس سداسي مقاس 8 مم
- ۰ مفك مقبس سداسي مقاس 10 مم
	- .<br>· مخطاط بلاستيكي

### قائمة المسامير اللولبية

بوضح الجدول النالي قائمة المسامير اللولبية التي يتم استخدامها لتأمين المكونات المختلفة. جدول 1. قائمة المسامير اللولبية

<span id="page-8-0"></span>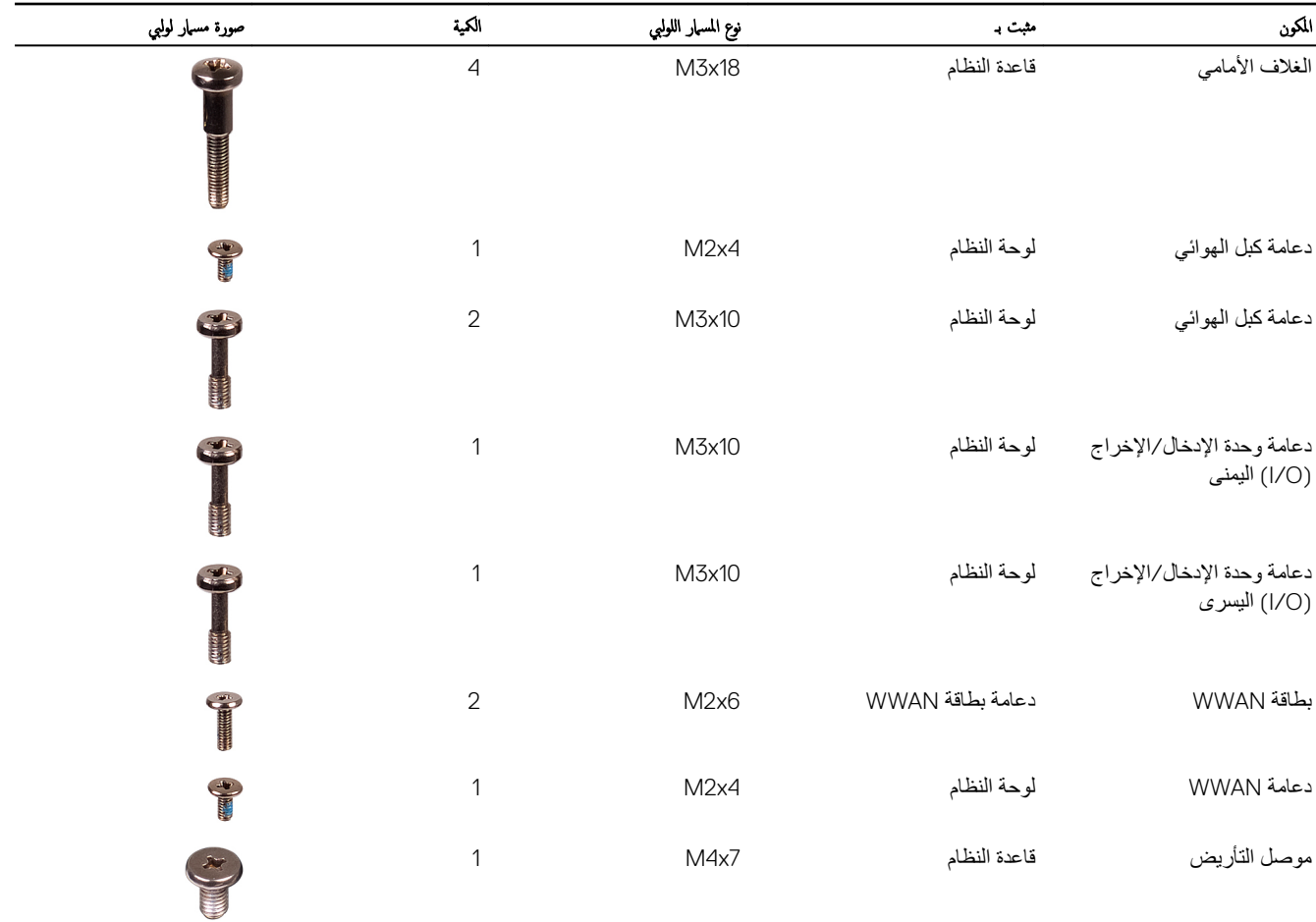

DELL

## Edge Gateway بعد إتمام العمل داخل جماز

### <span id="page-9-0"></span>لاحظة: قد يؤدي توك المسامير اللولبية المتناثرة أو المفكوكة داخل جماز Edge Gateway إلى إلحاق الضرر الشديد بجهاز .Edge Gateway

- 1. أعد وضع جميع المسامير اللولبية ونأكد من عدم وجود مسامير لولبية متناثرة بداخل جهاز Edge Gateway.
- 2. قم بتوصيل أي أجهزة خارجية أو أجهزة طرفية أو كبلات قمت بإزالتها قبل العمل داخل جهاز Edge Gateway.
	- 3. قم بتوصيل جهاز Edge Gateway وجميع الأجهزة المتصلة بالمنافذ الكهربية الخاصة بها.
		- 4. قم بتشغيل جهاز Edge Gateway.

## إزالة الغطاء الأمامي

<span id="page-10-0"></span>كما تحنير: قبل إقام العمل عاخل تنماز Edge Gateway، اقرأ معلومات السلامة الواردة مع التحاول العاردة فيه <u>قبل إقام العمل داخل هار E</u>dge Gateway. بعد إقام العمل<br>داخل عمل التعليم التحاول العالميات الواردة فيه <u>بعد إقام العمل </u>

### الإجراء

- 1. اقلب النظام، وضعه على سطح مستوٍ ونظيف
- 2. قم بإزالة المسامير اللولبية (M3x18) الأربعة التي تثبت الغطاء الأمامي بقاعدة النظام.

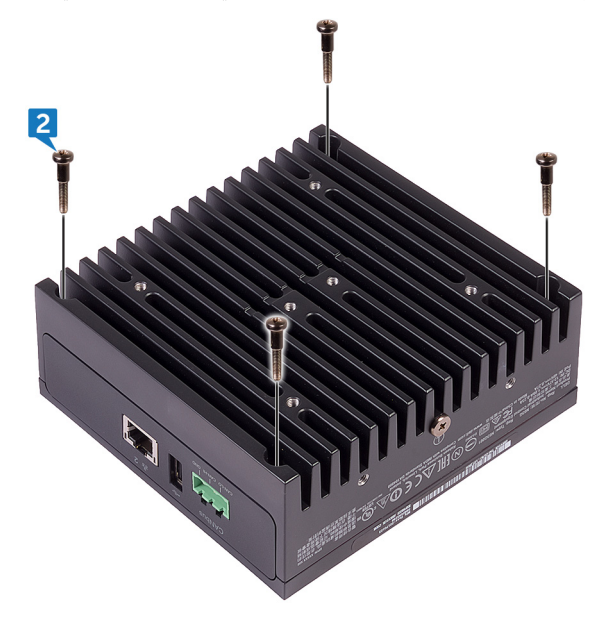

3. اقلب النظام

(dell

4. ارفع الغطاء الأمامي خارج قاعدة النظام.

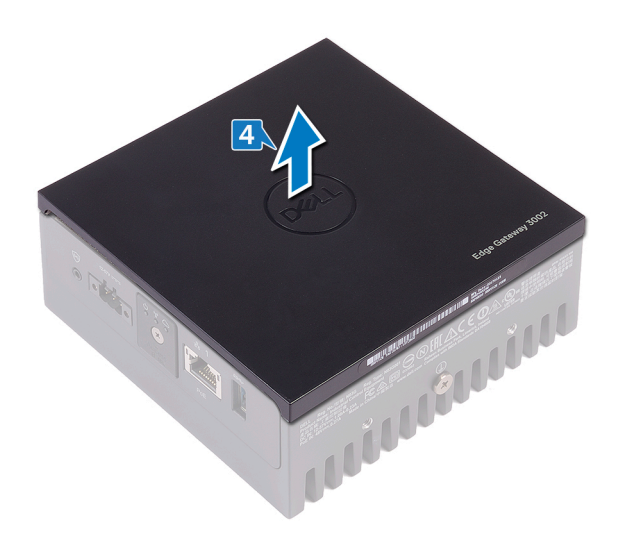

 $(2)$ 

## إعادة وضع الغطاء الأمامي

<span id="page-12-0"></span>كما تحنير: قبل إقام العمل عاخل تنماز Edge Gateway، اقرأ معلومات السلامة الواردة مع التحاول العاردة فيه <u>قبل إقام العمل داخل هار E</u>dge Gateway. بعد إقام العمل<br>داخل عمل التعليم التحاول العالميات الواردة فيه <u>بعد إقام العمل </u>

### الإجراء

1. ضع الغطاء الأمامي داخل الفتحات الموجودة في قاعدة النظام.

ك⁄ح ملاحظة: لاحظ اتجاه الغطاء الأمامي. قم بمحاذاة السن الموجود في الغطاء الأمامي مع الفتحات الموجودة في قاعدة النظام وضع الغطاء الأمامي.

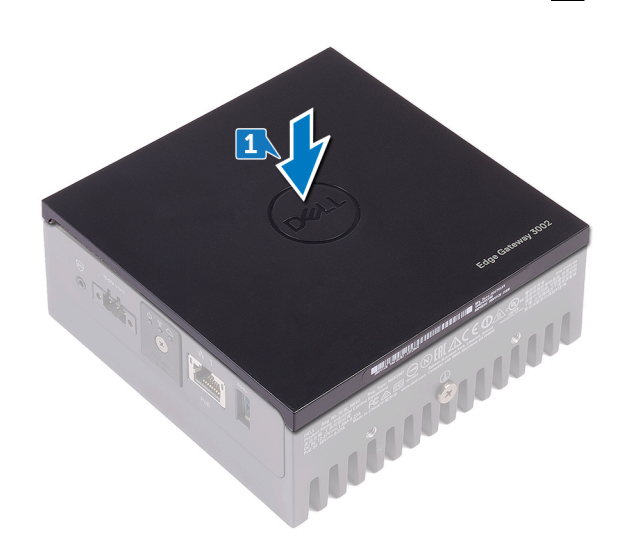

2. اقلب النظام.

**D**<sup></sup>

3. أعد وضع المسامير اللولبية الأربعة (M3x18) التي تثبت الغطاء الأمامي بقاعدة النظام.

DELL

## إزالة دعامة كبل الهوائي

<span id="page-13-0"></span>نخذير: قبل إتمام العمل داخل جماز Edge Gateway، اقرأ معلومات السلامة الواردة مع تماز Edge Gateway واتبع المخطوات الواردة فيه <u>قبل لم<sup>تام</sup> العمل داخل جماز Edge Gateway.</u> بعد إتمام العمل داخل جماز Edge Gateway، اتبع الخطوات الواردة فيه ب<u>عد إتمام العمل داخل جماز Edge Gateway</u> لمايد من أفضل ممارسات السلامة، انظر الصفحة الرئيسية الخاصة بالتوافق التنظمي على www.dell.com/regulatory\_compliance

### المتطلبات الأساسبة

قم بإزالة الغطاء الأمامي.

### الإجراء

#### كِمُ ﴾ ملاحظة: سيكون كمل **ZigBee** موجودًا حسب التهيئة المطلوبة.

- 1. قم بإزالة الصواميل التي تثبت موصلات الهوائي بقاعدة النظام.
	- 2. قم بإزالة الحلقات التي تثبت موصلات الهوائي بقاعدة النظام.

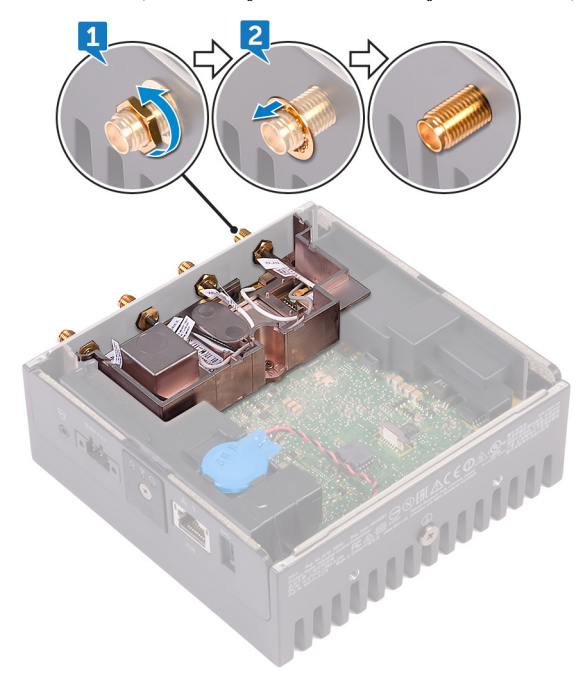

3. قم بإز الة كبلات الهوائي من أدلة التوجيه الموجودة في دعامة الهوائي.

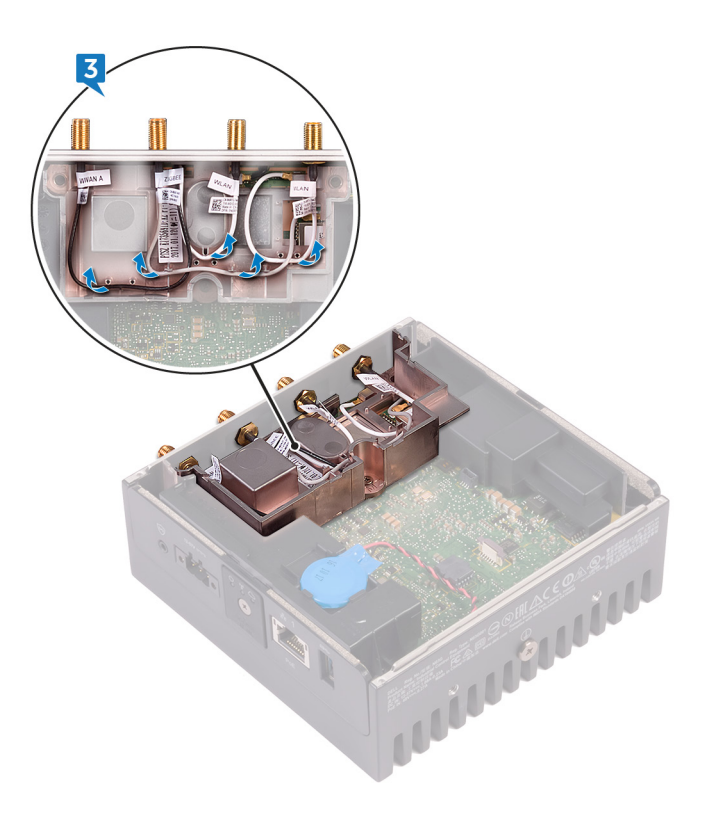

4. قم بإزاحة موصلات الهوائي الأربعة وإزالتها من الفتحات الموجودة في قاعدة النظام.

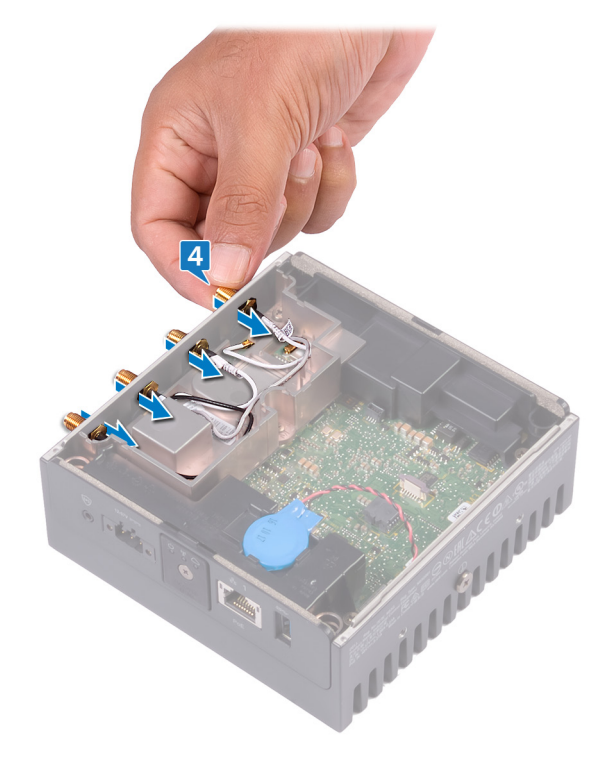

- -

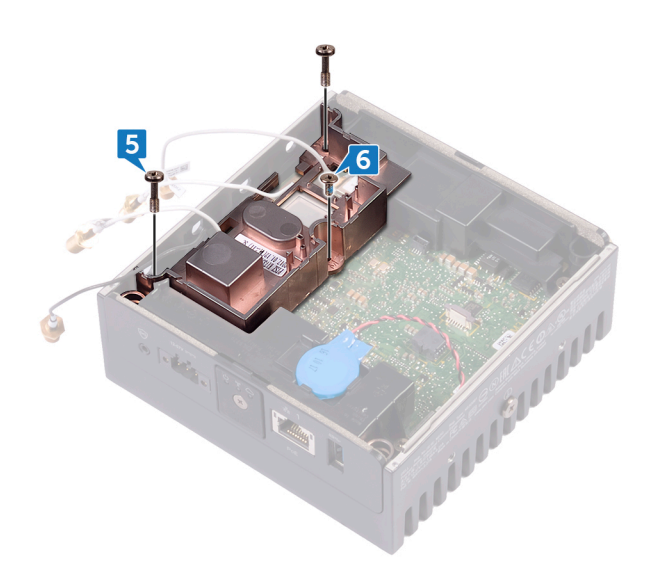

- 7. قم باز الة كبل ZigBee من دعامة كبل الهوائي.
- 8. ارفع حامل كبل الهوائي إلى خارج لوحة النظام.

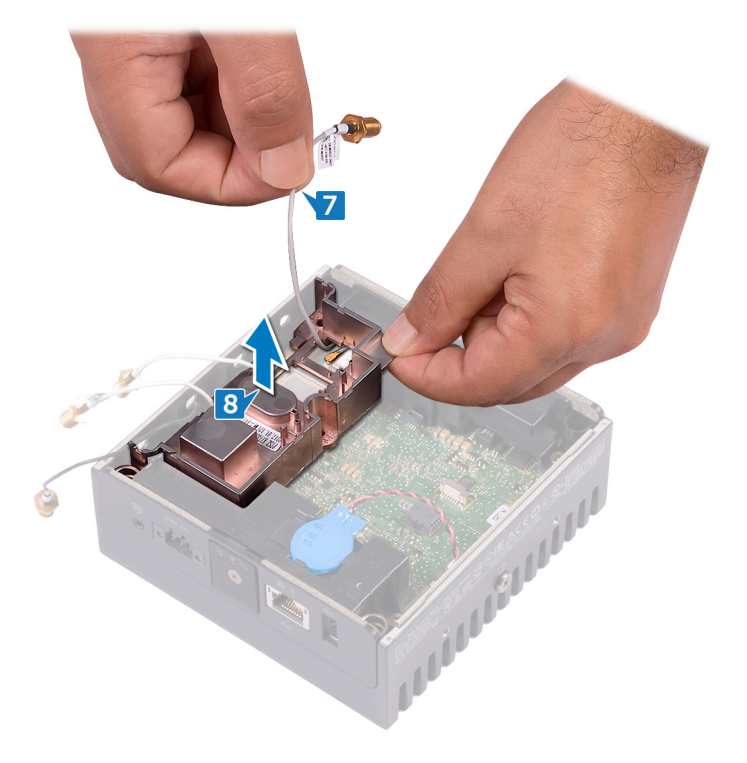

**DELL** 

## إعادة وضع دعامة كبل الهوائي

<span id="page-16-0"></span>نخذير: قبل إتمام العمل داخل جماز Edge Gateway، اقرأ معلومات السلامة الواردة مع تماز Edge Gateway واتبع المخطوات الواردة فيه <u>قبل لم<sup>تام</sup> العمل داخل جماز Edge Gateway.</u> بعد إتمام العمل داخل جماز Edge Gateway، اتبع الخطوات الواردة فيه ب<u>عد إتمام العمل داخل جماز Edge Gateway</u> لمايد من أفضل ممارسات السلامة، انظر الصفحة الرئيسية الخاصة بالتوافق التنظمي على www.dell.com/regulatory\_compliance

### الإجراء

- 1. قم بتوجيه كبل ZigBee عبر دعامة كبل الهوائي.
- 2. قم بمحاذاة فتحة المسمار اللولبي الموجودة في دعامة كبل الهوائي مع فتحة المسمار اللولبي الموجودة في لوحة النظام.
	- 3. أعد وضع المسمار اللولبي (M2x4) الذي يثبت دعامة كبل الهوائي في لوحة النظام.
	- 4. أعد وضع المسمارين اللولبيين (M3x10) اللذين يثبتان دعامة كبل الهوائي بلوحة النظام.
		- 5. أدخل كبلات الهوائي خلال الفتحات الموجودة في قاعدة النظام.
		- 6. قم بتوجيه كبلات الهوائي خلال أدلة التوجيه الموجودة في دعامة الهوائي.
			- 7. أعد وضع الحلقات التي تثبت الهوائيات بقاعدة النظام.
			- 8. أعد وضع الصواميل التي تثبت الهوائيات بقاعدة النظام.

### المتطلبات التالية

DELI

أعد وضع الغطاء الأمامي

(dell

## ازالة دعامة GPS

<span id="page-17-0"></span>نخذير: قبل إتمام العمل داخل جماز Edge Gateway، اقرأ معلومات السلامة الواردة مع تماز Edge Gateway واتبع المخطوات الواردة فيه <u>قبل لم<sup>تام</sup> العمل داخل جماز Edge Gateway.</u> بعد إتمام العمل داخل جماز Edge Gateway، اتبع الخطوات الواردة فيه ب<u>عد إتمام العمل داخل جماز Edge Gateway</u> لمايد من أفضل ممارسات السلامة، انظر الصفحة الرئيسية الخاصة بالتوافق التنظمي على www.dell.com/regulatory\_compliance

### المتطلبات الأساسية

قم بإزالة الغطاء الأمامي.

### الإجراء

ارفع دعامة GPS إلى خارج لوحة النظام.

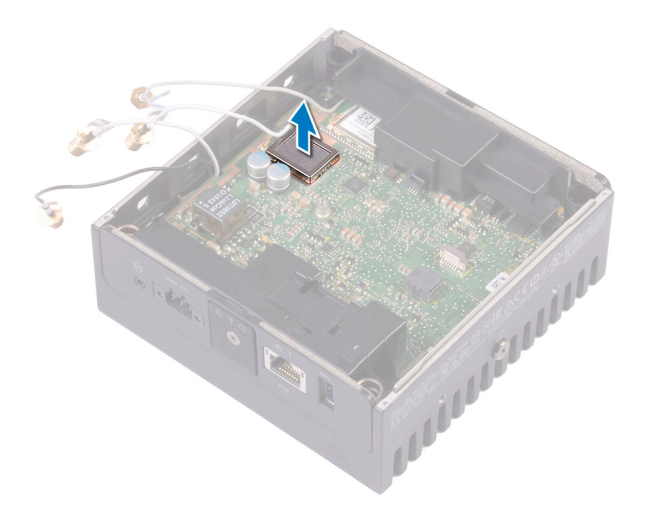

# إعادة وضع دعامة GPS

<span id="page-18-0"></span>Edge Gateway أعام العمل داخل عمار Edge Gateway، اقرأ معلومات السلامة الواردة مع عملاق التحليل التعارفي العامل العامل عمل التحل هي التحل العامل العامل العامل العامل العامل التحليل و<mark>Edge Gateway</mark>. بعد إتام العمل<br>داخل عملا

### الإجراء

قم بمحاذاة دعامة GPS ووضعها على لوحة النظام.

### المتطلبات التالية

أعد وضع <mark>الغطاء الأمامي</mark>.

(dell

## ازالة كبل WLAN

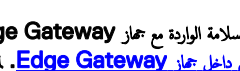

<span id="page-19-0"></span>نخذير: قبل إتمام العمل داخل جماز Edge Gateway، اقرأ معلومات السلامة الواردة مع تماز Edge Gateway واتبع المخطوات الواردة فيه <u>قبل لم<sup>تام</sup> العمل داخل جماز Edge Gateway.</u> بعد إتمام العمل داخل جماز Edge Gateway، اتبع الخطوات الواردة فيه ب<u>عد إتمام العمل داخل جماز Edge Gateway</u> لمايد من أفضل ممارسات السلامة، انظر الصفحة الرئيسية الخاصة بالتوافق التنظمي على www.dell.com/regulatory\_compliance

### المتطلبات الأساسية

قم بإزالة الغطاء الأمامي.

### الإجراء

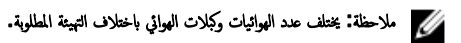

افصل كبل WLAN عن لوحة النظام.

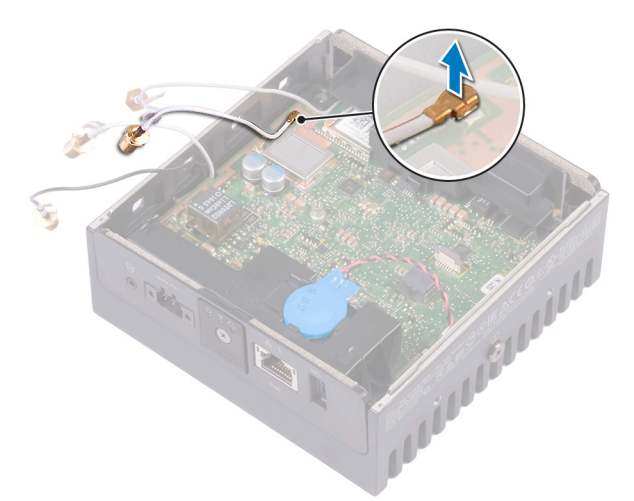

# إعادة وضع كبل WLAN

<span id="page-20-0"></span>Edge Gateway أعام العمل داخل عمار Edge Gateway، اقرأ معلومات السلامة الواردة مع عملاق التحليل التعارفي العامل العامل عمل التحل هي التحل العامل العامل العامل العامل العامل التحليل و<mark>Edge Gateway</mark>. بعد إتام العمل<br>داخل عملا

### الإجراء

صل كبل WLAN بلوحة النظام.

### المتطلبات التالية

أعد وضع <u>الغطاء الأمامي</u>.

DELI

إزالة غطاء وحدة الإدخال *ا*لإخراج (1/**O)** الأيمن

<span id="page-21-0"></span>نخذير: قبل إتمام العمل داخل جماز Edge Gateway، اقرأ معلومات السلامة الواردة مع تماز Edge Gateway واتبع المخطوات الواردة فيه <u>قبل لم<sup>تام</sup> العمل داخل جماز Edge Gateway.</u> بعد إتمام العمل داخل جماز Edge Gateway، اتبع الخطوات الواردة فيه ب<u>عد إتمام العمل داخل جماز Edge Gateway</u> لمايد من أفضل ممارسات السلامة، انظر الصفحة الرئيسية الخاصة بالتوافق التنظمي على www.dell.com/regulatory\_compliance

المتطلبات الأساسبة

فم بإزالة الغطاء الأمامي

### الإجراء

- 1. قم بإزالة الأغطية الواقية من الأتربة الموجودة في منافذ وحدة الإدخال/الإخراج (0/I) اليمني.
	- 2. قم بإزاحة غطاء وحدة الإدخال/الإخراج (1/0) الأيمن وإزالته من قاعدة النظام.

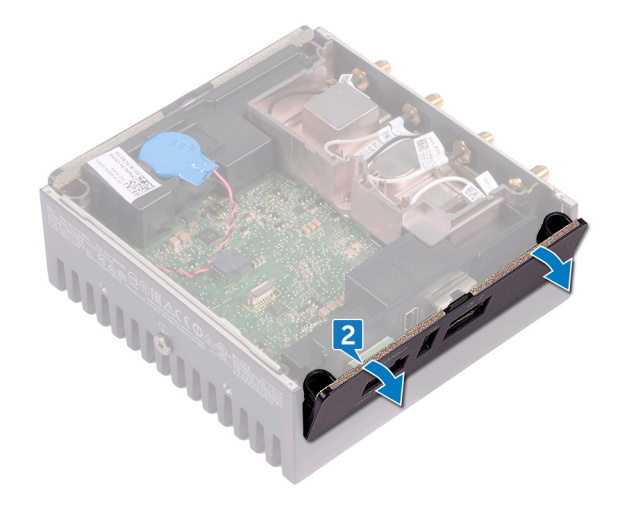

# إعادة وضع غطاء وحدة الإدخال االإخراج (1/0) الأيمن

<span id="page-22-0"></span>Edge Gateway أعام العمل داخل عمار Edge Gateway، اقرأ معلومات السلامة الواردة مع عملاق التحليل التعارفي العامل العامل عمل التحل هي التحل العامل العامل العامل العامل العامل التحليل و<mark>Edge Gateway</mark>. بعد إتام العمل<br>داخل عملا

### الإجراء

- 1. ضع غطاء وحدة الإدخال/الإخراج (١/٥) الأيمن على قاعدة النظام بزاوية وثبته في مكانه.
	- 2. أعد وضع الأغطية الواقية من الأتربة على منافذ وحدة الإدخال/الإخراج (١/٥) اليمني.

### المتطلبات التالية

(dell

أعد وضع <mark>الغطاء الأمامي</mark>

**DELL** 

### إزالة البطارية الخلوية المصغرة

<span id="page-23-0"></span>نخذير: قبل إتمام العمل داخل جماز Edge Gateway، اقرأ معلومات السلامة الواردة مع تماز Edge Gateway واتبع المخطوات الواردة فيه <u>قبل لم<sup>تام</sup> العمل داخل جماز Edge Gateway.</u> بعد إتمام العمل داخل جماز Edge Gateway، اتبع الخطوات الواردة فيه ب<u>عد إتمام العمل داخل جماز Edge Gateway</u> لمايد من أفضل ممارسات السلامة، انظر الصفحة الرئيسية الخاصة بالتوافق التنظمي على www.dell.com/regulatory\_compliance

### المتطلبات الأساسبة

فم بإزالة الغطاء الأمامي.

### الإجراء

- 1. افصل كابل البطارية الخلوية المصغرة من لوحة النظام.
- 2. أخرج البطارية الخلوية المصغرة من الحشية المطاطية اليسري.

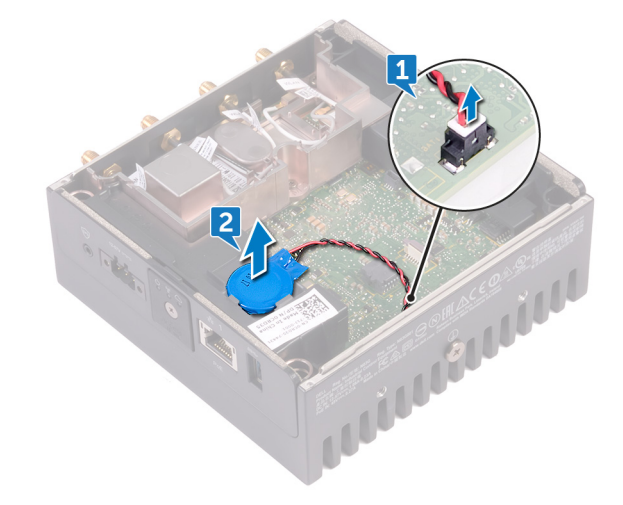

إعادة تركيب البطارية الخلوية المصغرة.

<span id="page-24-0"></span>Edge Gateway أعام العمل داخل عمار Edge Gateway، اقرأ معلومات السلامة الواردة مع عملاق التحليل التعارفي العامل العامل عمل التحل هي التحل العامل العامل العامل العامل العامل التحليل و<mark>Edge Gateway</mark>. بعد إتام العمل<br>داخل عملا

### الإجراء

- 1. قم بلصق البطارية الخلوية المصغرة الموجودة على الحشية المطاطية اليسرى.
	- 2. قم بتوصيل كابل البطارية الخلوية المصغرة بلوحة النظام

### المتطلبات التالية

أعد وضع <u>الغطاء الأمامي</u>.

(dell

DELI

# إزالة دعامة وحدة الإدخال ⁄الإخراج (1/**O)** اليسرى

<span id="page-25-0"></span>نخذير: قبل إتمام العمل داخل جماز Edge Gateway، اقرأ معلومات السلامة الواردة مع تماز Edge Gateway واتبع المخطوات الواردة فيه <u>قبل لم<sup>تام</sup> العمل داخل جماز Edge Gateway.</u> بعد إتمام العمل داخل جماز Edge Gateway، اتبع الخطوات الواردة فيه ب<u>عد إتمام العمل داخل جماز Edge Gateway</u> لمايد من أفضل ممارسات السلامة، انظر الصفحة الرئيسية الخاصة بالتوافق التنظمي على www.dell.com/regulatory\_compliance

### المتطلبات الأساسبة

- 1. فم بازالة الغطاء الأمامي
- 2. قم بإزالة <u>دعامة كبل الهوائي</u>.
- 3. قم بإزالة البطارية الخلوية المصغرة.

### الإجراء

- 1. قم بازالة المسمار اللولبي (M3x10) الذي يثبت دعامة وحدة الإدخال/الإخراج (I/O) اليسرى بلوحة النظام.
	- 2. ارفع دعامة وحدة الإدخال/الإخراج (1/0) اليسري إلى خارج لوحة النظام.

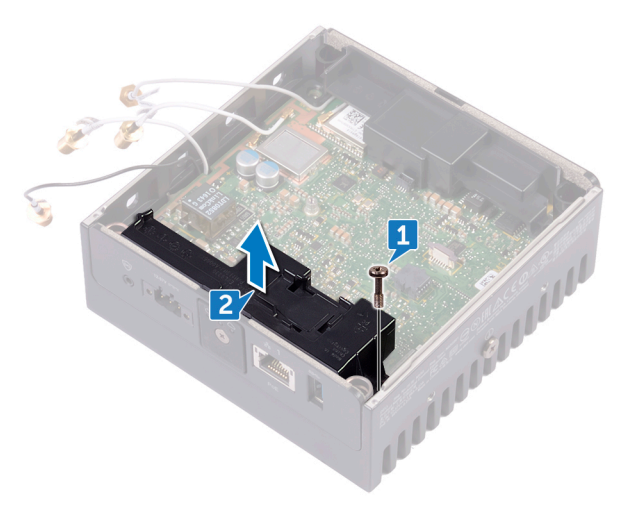

## إعادة وضع دعامة وحدة الإدخال ⁄الإخراج (1/0) اليسرى

<span id="page-26-0"></span>نخذير: قبل إتمام العمل داخل جماز Edge Gateway، اقرأ معلومات السلامة الواردة مع تماز Edge Gateway واتبع المخطوات الواردة فيه <u>قبل لم<sup>تام</sup> العمل داخل جماز Edge Gateway.</u> بعد إتمام العمل داخل جماز Edge Gateway، اتبع الخطوات الواردة فيه ب<u>عد إتمام العمل داخل جماز Edge Gateway</u> لمايد من أفضل ممارسات السلامة، انظر الصفحة الرئيسية الخاصة بالتوافق التنظمي على www.dell.com/regulatory\_compliance

### الإجراء

- 1. قم بمحاذاة دعامة وحدة الإدخال/الإخراج (O/I) اليسري الموجودة على منافذ وحدة الإدخال/الإخراج (O/I) اليسري، وضع دعامة وحدة الإدخال/الإخراج (O/I) اليسري على لوحة النظام.
	- 2. أعد وضع المسمار اللولبي (M3x10) الذي يثبت دعامة وحدة الإدخال/الإخراج (I/O) بلوحة النظام.

### المتطلبات التالية

DELI

- 1. أعد وضع البطارية الخلوية المصغرة.
	- 2. أعد وضع دعامة كبل الهوائي.
		- 3. أعد وضع <u>الغطاء الأمامي</u>.

DELI

## إزالة عدسة مصباح الحالة

<span id="page-27-0"></span>نخذير: قبل إتمام العمل داخل جماز Edge Gateway، اقرأ معلومات السلامة الواردة مع تماز Edge Gateway واتبع المخطوات الواردة فيه <u>قبل لم<sup>تام</sup> العمل داخل جماز Edge Gateway.</u> بعد إتمام العمل داخل جماز Edge Gateway، اتبع الخطوات الواردة فيه ب<u>عد إتمام العمل داخل جماز Edge Gateway</u> لمايد من أفضل ممارسات السلامة، انظر الصفحة الرئيسية الخاصة بالتوافق التنظمي على www.dell.com/regulatory\_compliance

### المتطلبات الأساسبة

- 1. فم بإزالة <u>الغطاء الأمامي</u>
- 2. قم بإزالة دعامة كبل الهوائي.
- 3. قم بإزالة دعامة وحدة الإدخال/الإخراج ([O/I](#page-25-0)) اليسرى.

### الإجراء

1. قم بإزاحة غطاء وحدة الإدخال/الإخراج (1/0) الأيسر بزاوية من قاعدة النظام.

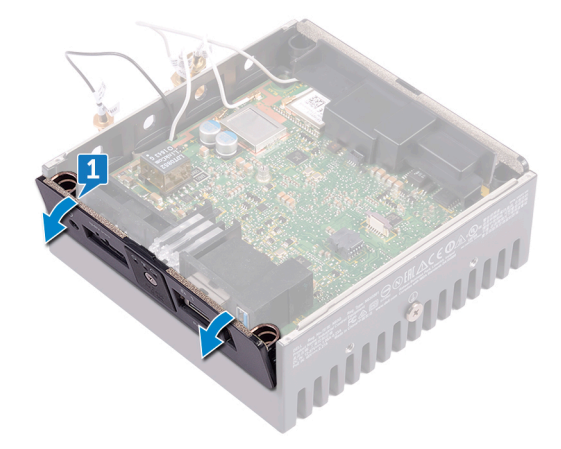

2. ارفع عدسة مصباح الحالة إلى خارج الحشية المطاطية اليسري.

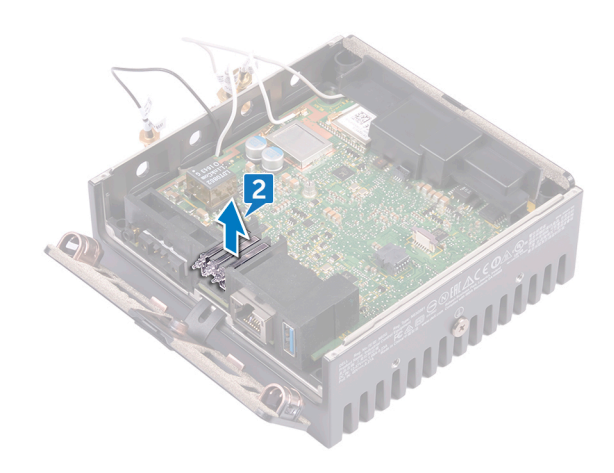

 $\left(\nabla \times \mathbf{L}\right)$ 

(dell

إعادة وضع عدسة مصباح الحالة

<span id="page-29-0"></span>كما تحنير: قبل إقام العمل عاخل تنماز Edge Gateway، اقرأ معلومات السلامة الواردة مع التحاول العاردة فيه <u>قبل إقام العمل داخل هار E</u>dge Gateway. بعد إقام العمل<br>داخل عمل التعليم التحاول العالميات الواردة فيه <u>بعد إقام العمل </u>

الإجراء

- 1. ضع عدسة مصباح الحالة في الحشية المطاطية.
- 2. فم بازاحة غطاء وحدة الإدخال/الإخراج (١/٥) الأيسر إلى قاعدة النظام.

### المتطلبات التالية

- 1. أعد وضع دعامة وحدة الإدخال/الإخراج (١/٥) اليسرى.
	- 2. أعد وضع <u>دعامة كبل الهوائي</u>.
		- 3. أعد وضع الغطاء الأمامي

# إزالة دعامة وحدة الإدخال **/**الإخراج ( 1/**O)** اليمنى

<span id="page-30-0"></span>نخذير: قبل إتمام العمل داخل جماز Edge Gateway، اقرأ معلومات السلامة الواردة مع تماز Edge Gateway واتبع المخطوات الواردة فيه <u>قبل لم<sup>تام</sup> العمل داخل جماز Edge Gateway.</u> بعد إتمام العمل داخل جماز Edge Gateway، اتبع الخطوات الواردة فيه ب<u>عد إتمام العمل داخل جماز Edge Gateway</u> لمايد من أفضل ممارسات السلامة، انظر الصفحة الرئيسية الخاصة بالتوافق التنظمي على www.dell.com/regulatory\_compliance

### المتطلبات الأساسبة

- 1. قم بإزالة الغطاء العلوي.
- 2. قم بإزالة <u>دعامة كبل الهوائي</u>
- 3. فم بإزالة غطاء وحدة الإدخال/الإخراج (١/٥) الأيمن.

### الإجراء

- 1. قم باز الة المسمار اللولبي (M3x10) الذي يثبت دعامة وحدة الإدخال/الإخراج (I/O) اليمنى بلوحة النظام.
	- 2. ϗم ΑاίΣة ϧγϟϷة ϣϟوΟوΓΩ ϲϓ ϋΩاϣة وΓΩΣ ΧΩϹاϝ/έΧϹΝ (O/I) ϧϣϳϟى وϫέϳέΣΗا ϥϣ ϟوΣة υϧϟام.
		- 3. ارفع دعامة وحدة الإدخال/الإخراج (1/0) اليمنى إلى خارج لوحة النظام.

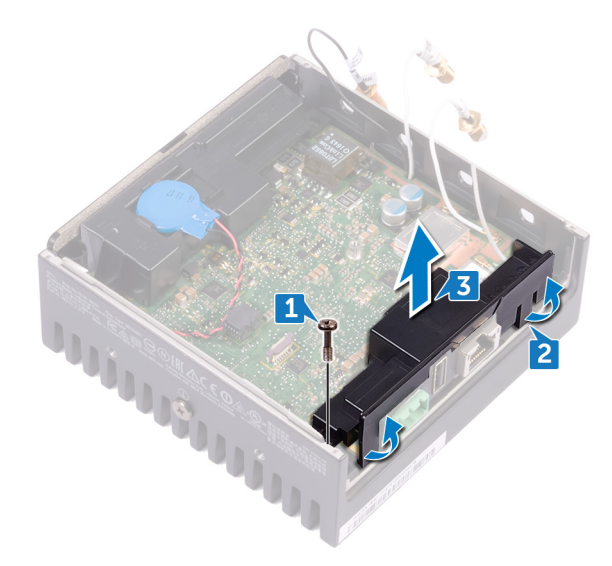

**D**<sup></sup>

DELI

# إعادة وضع دعامة وحدة الإدخال ⁄الإخراج (1/0) اليمني

<span id="page-31-0"></span>نخذير: قبل إتمام العمل داخل جماز Edge Gateway، اقرأ معلومات السلامة الواردة مع تماز Edge Gateway واتبع المخطوات الواردة فيه <u>قبل لم<sup>تام</sup> العمل داخل جماز Edge Gateway.</u> بعد إتمام العمل داخل جماز Edge Gateway، اتبع الخطوات الواردة فيه ب<u>عد إتمام العمل داخل جماز Edge Gateway</u> لمايد من أفضل ممارسات السلامة، انظر الصفحة الرئيسية الخاصة بالتوافق التنظمي على www.dell.com/regulatory\_compliance

### الإجراء

- 1. ضع دعامة وحدة الإدخال/الإخراج (1/O) اليمنى في لوحة النظام.
- 2. قم بمحاذاة الألسنة الموجودة في دعامة وحدة الإدخال/الإخراج (1/0) اليمني في لوحة النظام وثبت دعامة وحدة الإدخال/الإخراج (0/ا) اليمني في مكانها.
	- 3. أعد وضع المسمار اللولبي (M3x10) الذي يثبت دعامة وحدة الإدخال/الإخراج (I/O) اليمني بلوحة النظام.

#### المتطلبات التالبة

- 1. أعد وضع غطاء وحدة الإدخال/الإخراج ([O/I](#page-22-0)) الأيمن.
	- 2. أعد وضع <u>دعامة كبل الهوائي</u>.
		- 3. أعد وضع الغطاء الأمامي

## **ZigBee** إزالة كبل

<span id="page-32-0"></span>نخذير: قبل إتمام العمل داخل جماز Edge Gateway، اقرأ معلومات السلامة الواردة مع تماز Edge Gateway واتبع المخطوات الواردة فيه <u>قبل لم<sup>تام</sup> العمل داخل جماز Edge Gateway.</u> بعد إتمام العمل داخل جماز Edge Gateway، اتبع الخطوات الواردة فيه ب<u>عد إتمام العمل داخل جماز Edge Gateway</u> لمايد من أفضل ممارسات السلامة، انظر الصفحة الرئيسية الخاصة بالتوافق التنظمي على www.dell.com/regulatory\_compliance

### المتطلبات الأساسبة

ىلاحظة: بناء على التهيئة المطلوبة. قد لا يتاح هوائي وكبل ZigBee. **ا** 

- 1. قم بازالة <u>الغط</u>اء الأمامي
- 2. قم بإزالة <mark>دعامة كبل الهوائي.</mark>
- 3. قم بإزالة غطاء وحدة الإدخال/الإخراج (١/٥) الأيمن.
- 4. قم بإزالة دعامة وحدة الإدخال/الإخراج (1/0) اليمنى.

### الإجراء

قم بإزالة كبل ZigBee من لوحة النظام.

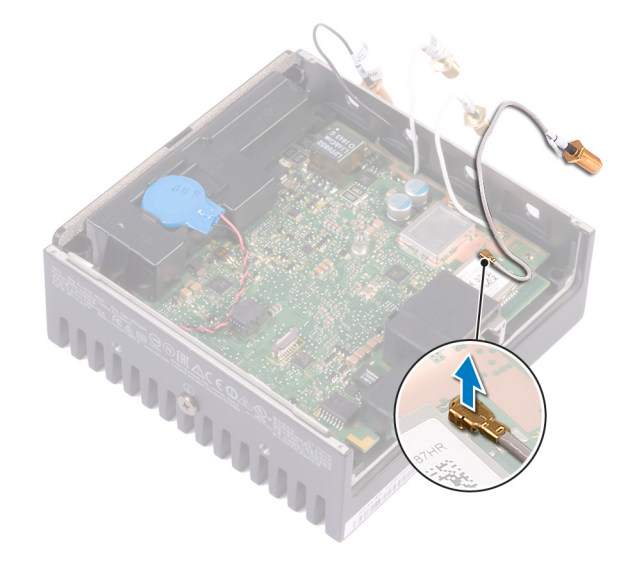

DELL

# إعادة وضع كمل ZigBee

<span id="page-33-0"></span>نخذير: قبل إتمام العمل داخل جماز Edge Gateway، اقرأ معلومات السلامة الواردة مع تماز Edge Gateway واتبع المخطوات الواردة فيه <u>قبل لم<sup>تام</sup> العمل داخل جماز Edge Gateway.</u> بعد إتمام العمل داخل جماز Edge Gateway، اتبع الخطوات الواردة فيه ب<u>عد إتمام العمل داخل جماز Edge Gateway</u> لمايد من أفضل ممارسات السلامة، انظر الصفحة الرئيسية الخاصة بالتوافق التنظمي على www.dell.com/regulatory\_compliance

### الإجراء

قم بتوصيل كابل بطاقة ZigBee بلوحة النظام.

### المتطلبات التالبة

- 1. أعد وضع دعامة وحدة الإدخال/الإخراج ([O/I](#page-31-0)) اليمني.
- 2. أعد وضع غطاء وحدة الإدخال/الإخراج ([O/I](#page-22-0)) الأيمن.
	- 3. أعد وضع <u>دعامة كبل الهوائي</u>.
		- 4. أعد وضع الغطاء الأمامي

## إزالة بطاقة الشبكة اللاسلكية واسعة النطاق (WWAN)

<span id="page-34-0"></span>نحذير: قبل إتمام العمل داخل جماز Edge Gateway، اقرأ معلومات السلامة الواردة مع تماز Edge Gateway واتبع المخطوات الواردة فيه <u>قبل لتمام العمل داخل جماز Edge Gateway.</u> بعد إتمام العمل داخل جماز Edge Gateway، اتبع الخطوات الواردة فيه ب<u>عد إتمام العمل داخل جماز Edge Gateway</u> لمايد من أفضل ممارسات السلامة، انظر الصفحة الرئيسية الخاصة بالتوافق التنظمي على www.dell.com/regulatory\_compliance

### المتطلبات الأساسية

#### ىلاحظة: بناء على التهيئة المطلوبة، قد لا تتاح بطاقة ودعامة WWAN. **ا**

- 1. قم باز الة الغطاء الأمامي.
- 2. قم بإزالة دعامة كبل الهوائي.
- 3. فم باز اله البطارية الخلوية المصغرة
- 4. قم بإزالة غطاء وحدة الإدخال/الإخراج (1/0) الأيمن.
- 5. قم بإزالة دعامة وحدة الإدخال/الإخراج ([O/I](#page-30-0)) اليمنى.
- 6. قم بإزالة دعامة وحدة الإدخال/الإخراج ([O/I](#page-25-0)) اليسرى.

### الإجراء

DELI

1. قم بإزاحة غطاء وحدة الإدخال/الإخراج (1/0) الأيسر عن قاعدة النظام.

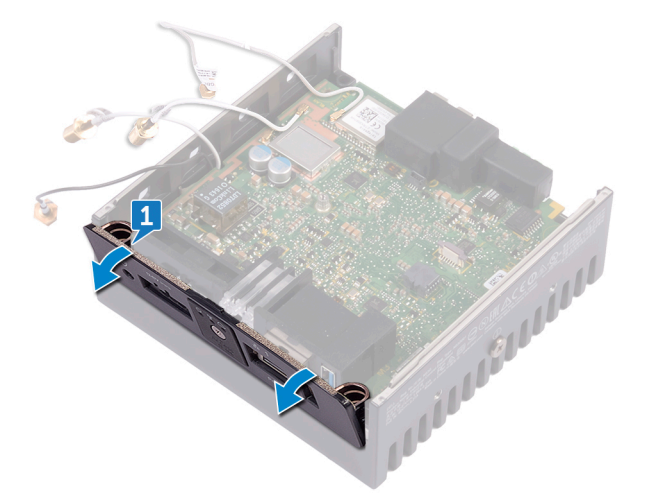

2. ارفع لوحة النظام خارج قاعدة النظام.

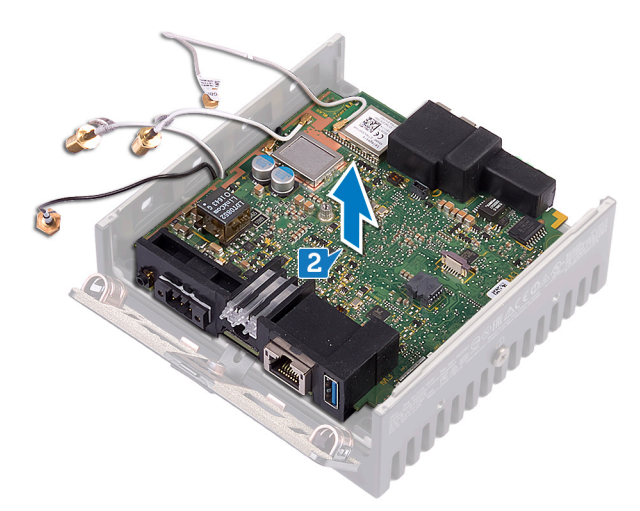

- 3. اقلب لوحة النظام
- 4. قم بإزالة المسمارين اللولبيين (M2x6) اللذين يثبتان دعامة بطاقة WWAN ببطاقة WWAN وارفع دعامة بطاقة WWAN خارج بطاقة WWAN.

(dell

- 5. قم بإزالة الشريط الذي يثبت كبلات هوائي WWAN وافصل كبلات هوائي WWAN عن بطاقة WWAN.
	- 6. قم بازاحة بطاقة WWAN وإزالتها من فتحة بطاقة WWAN.

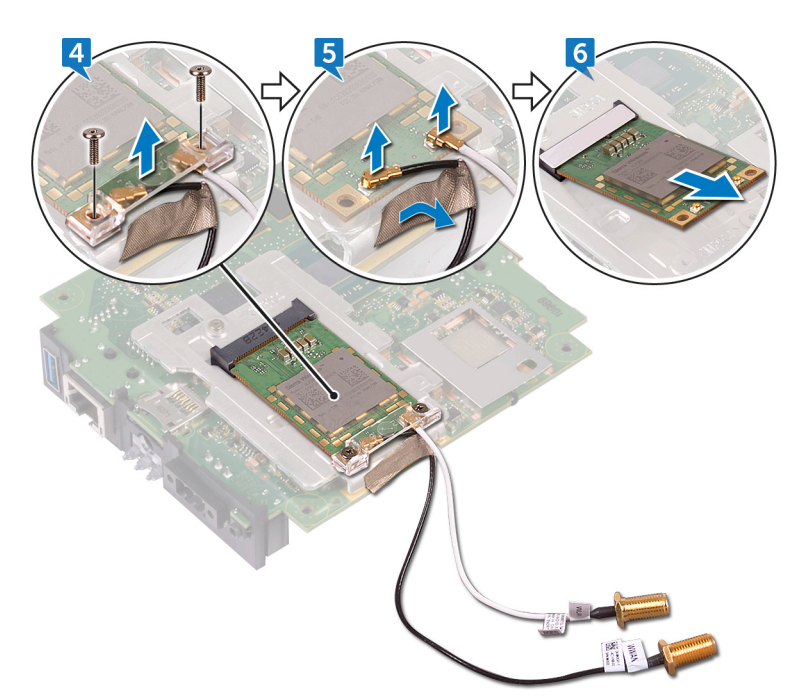
# إعادة وضع بطاقة WWAN

<span id="page-36-0"></span>نخذير: قبل إتمام العمل داخل جماز Edge Gateway، اقرأ معلومات السلامة الواردة مع تماز Edge Gateway واتبع المخطوات الواردة فيه <u>قبل لم<sup>تام</sup> العمل داخل جماز Edge Gateway.</u> بعد إتمام العمل داخل جماز Edge Gateway، اتبع الخطوات الواردة فيه ب<u>عد إتمام العمل داخل جماز Edge Gateway</u> لمايد من أفضل ممارسات السلامة، انظر الصفحة الرئيسية الخاصة بالتوافق التنظمي على www.dell.com/regulatory\_compliance

### الإجراء

#### لاحظة: لتجنب تلف بطاقة WWAN، لا تضع أي كبلات أسفلها. ﴿

- 1. قم بمحاذاة السن الموجود في بطاقة WWAN مع اللسان الموجود في فتحة بطاقة WWAN.
	- 2. أدخل بطاقة WWAN بزاوية في فتحة بطاقة WWAN.
	- 3. قم بتوصيل كابلات الهوائي WWAN ببطاقة WWAN.
		- 4. قم بلصق الشريط الذي يثبت كبلات الهوائي.
- 5. قم بمحاذاة فتحات المسامير اللولبية الموجودة في دعامة بطاقة WWAN مع فتحات المسامير اللولبية الموجودة في بطاقة WWAN.
	- 6. أعد وضع المسمارين اللولبيين (6x2x6) اللذين يثبتان دعامة بطاقة WWAN ببطاقة WWAN.
		- 7. اقلب لوحة النظام.
		- 8. قم بمحاذاة لوحة النظام ووضعها في قاعدة النظام.
		- 9. قم بإزاحة غطاء وحدة الإدخال/الإخراج (1/0) الأيسر إلى قاعدة النظام.

#### المتطلبات التالبة

DELL

- 1. أعد وضع دعامة وحدة الإدخال/الإخراج ([O/I](#page-26-0)) اليسرى.
- 2. أعد وضع دعامة وحدة الإدخال/الإخراج ([O/I](#page-31-0)) اليمني.
- 3. أعد وضع غطاء وحدة الإدخال/الإخراج ([O/I](#page-22-0)) الأيمن.
	- 4. أعد وضع البطارية الخلوية المصغرة.
		- 5. أعد وضع <u>دعامة كبل الهوائي</u>.
			- 6. أعد وضع الغطاء الأمامي

DELL

# ازالة دعامة WWAN

<span id="page-37-0"></span>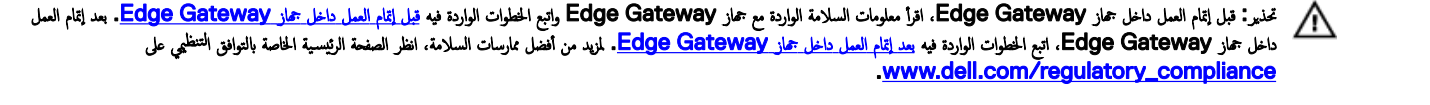

### المتطلبات الأساسبة

#### ىلاحظة: بناء على التهيئة المطلوبة، قد لا تتاح بطاقة ودعامة WWAN. **ا**

- 1. قم بازالة الغطاء الأمامي.
- 2. قم بإزالة دعامة كبل الهوائي.
- 3. قم بإزالة البطارية الخلوية المصغرة.
- 4. قم بإزالة غطاء وحدة الإدخال/الإخراج (1/0) الأيمن.
- 5. قم بازالة دعامة وحدة الإدخال/الإخراج ([O/I](#page-30-0)) اليمني.
- 6. قم بإزالة دعامة وحدة الإدخال/الإخراج ([O/I](#page-25-0)) اليسرى.
	- 7. قم بإزالة بطاقة [WWAN](#page-34-0).

### الإجراء

- 1. قم بإزالة المسمار اللولبي (M2x4) الذي يثبت دعامة WWAN بلوحة النظام.
	- 2. ارفع دعامة WWAN إلى خارج لوحة النظام.

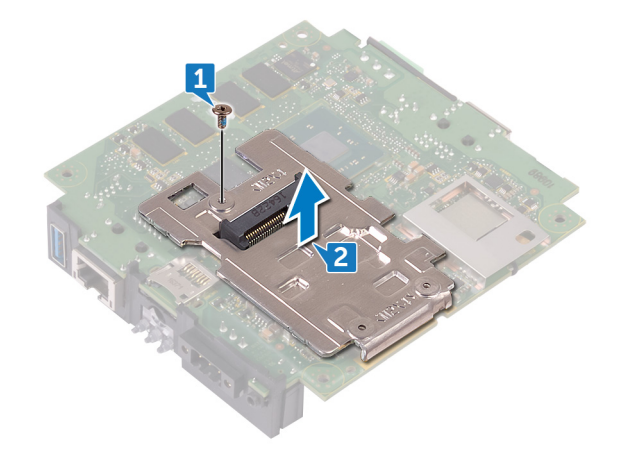

# إعادة وضع دعامة WWAN

<span id="page-38-0"></span>نخذير: قبل إتمام العمل داخل جماز Edge Gateway، اقرأ معلومات السلامة الواردة مع تماز Edge Gateway واتبع المخطوات الواردة فيه <u>قبل لم<sup>تام</sup> العمل داخل جماز Edge Gateway.</u> بعد إتمام العمل داخل جماز Edge Gateway، اتبع الخطوات الواردة فيه ب<u>عد إتمام العمل داخل جماز Edge Gateway</u> لمايد من أفضل ممارسات السلامة، انظر الصفحة الرئيسية الخاصة بالتوافق التنظمي على www.dell.com/regulatory\_compliance

## الإجراء

- 1. قم بمحاذاة فتحة المسمار اللولبي الموجودة في دعامة WWAN مع فتحة المسمار اللولبي الموجودة على لوحة النظام.
	- 2. أعد وضع المسمار اللولبي (M2x4) الذي يثبت دعامة WWAN بلوحة النظام.

#### المتطلبات التالية

DELI

- 1. أعد وضع دعامة وحدة الإدخال/الإخراج ([O/I](#page-26-0)) اليسري.
- 2. أعد وضع دعامة وحدة الإدخال/الإخراج ([O/I](#page-31-0)) اليمني.
- 3. أعد وضع غطاء وحدة الإدخال/الإخراج (0/ا) الأيمن.
	- 4. أعد وضع <u>دعامة كبل</u> الهوائي.
		- 5. أعد وضع <u>الغطاء الأمامي</u>
	- 6. أعد وضع البطارية الخلوية المصغرة
		- 7. أعد وضع بطاقة <u>[WWAN](#page-36-0).</u>

DELL

# إزالة الحشية المطاطية اليمني

<span id="page-39-0"></span>نخذير: قبل إتمام العمل داخل جماز Edge Gateway، اقرأ معلومات السلامة الواردة مع تماز Edge Gateway واتبع المخطوات الواردة فيه <u>قبل لم<sup>تام</sup> العمل داخل جماز Edge Gateway.</u> بعد إتمام العمل داخل جماز Edge Gateway، اتبع الخطوات الواردة فيه ب<u>عد إتمام العمل داخل جماز Edge Gateway</u> لمايد من أفضل ممارسات السلامة، انظر الصفحة الرئيسية الخاصة بالتوافق التنظمي على www.dell.com/regulatory\_compliance

#### المتطلبات الأساسبة

- 1. فم بازالة الغطاء الأمامي
- 2. قم بإزالة <mark>دعامة كبل الهوائي.</mark>
- 3. قم بإزالة غطاء وحدة الإدخال/الإخراج (١/٥) الأيمن.
- 4. قم بإزالة دعامة وحدة الإدخال/الإخراج ([O/I](#page-30-0)) اليمنى.

### الإجراء

- 1. قم بتحرير المنافذ الموجودة في لوحة النظام برفق من الفتحات الموجودة في الحشية المطاطية اليمني<sub>.</sub>
	- 2. قم بإزاحة الحشية المطاطية اليمني ورفعها إلى خارج لوحة النظام.

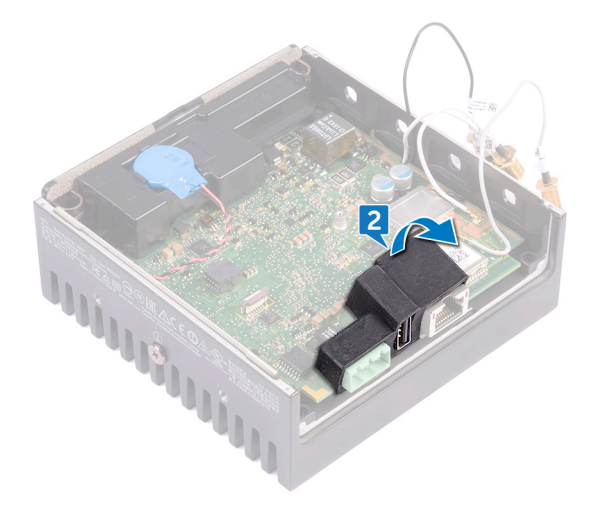

إعادة وضع الحشية المطاطية اليمنى

<span id="page-40-0"></span>نخذير: قبل إتمام العمل داخل جماز Edge Gateway، اقرأ معلومات السلامة الواردة مع تماز Edge Gateway واتبع المخطوات الواردة فيه <u>قبل لم<sup>تام</sup> العمل داخل جماز Edge Gateway.</u> بعد إتمام العمل داخل جماز Edge Gateway، اتبع الخطوات الواردة فيه ب<u>عد إتمام العمل داخل جماز Edge Gateway</u> لمايد من أفضل ممارسات السلامة، انظر الصفحة الرئيسية الخاصة بالتوافق التنظمي على www.dell.com/regulatory\_compliance

### الإجراء

- 1. قم بإزاحة المنافذ الموجودة في لوحة النظام إلى داخل الفتحات الموجودة في الحشية المطاطية اليمني<sub>.</sub>
	- 2. ضع الحشية المطاطية اليمني على لوحة النظام.

### المتطلبات التالية

(dell

- 1. أعد وضع دعامة وحدة الإدخال/الإخراج ([O/I](#page-31-0)) اليمني.
- 2. أعد وضع غطاء وحدة الإدخال/الإخراج ([O/I](#page-22-0)) الأيمن.
	- 3. أعد وضع <u>دعامة كبل الهوائي</u>
		- 4. أعد وضع الغطاء الأمامي

DELL

# إزالة الحشية المطاطية اليسرى

<span id="page-41-0"></span>نخذير: قبل إتمام العمل داخل جماز Edge Gateway، اقرأ معلومات السلامة الواردة مع تماز Edge Gateway واتبع المخطوات الواردة فيه <u>قبل لم<sup>تام</sup> العمل داخل جماز Edge Gateway.</u> بعد إتمام العمل داخل جماز Edge Gateway، اتبع الخطوات الواردة فيه ب<u>عد إتمام العمل داخل جماز Edge Gateway</u> لمايد من أفضل ممارسات السلامة، انظر الصفحة الرئيسية الخاصة بالتوافق التنظمي على www.dell.com/regulatory\_compliance

### المتطلبات الأساسبة

- 1. فم باز اله الغطاء الأمامي
- 2. قم بإزالة <u>دعامة كبل الهوائي</u>
- 3. قم بإزالة البطارية الخلوية المصغرة
- 4. قم بازالة دعامة وحدة الإدخال/الإخراج ([O/I](#page-25-0)) اليسرى.
	- 5. قم بإزالة عدسة مصباح الحالة.

### الإجراء

1. قم بإزاحة غطاء وحدة الإدخال/الإخراج (1/0) الأيسر عن قاعدة النظام.

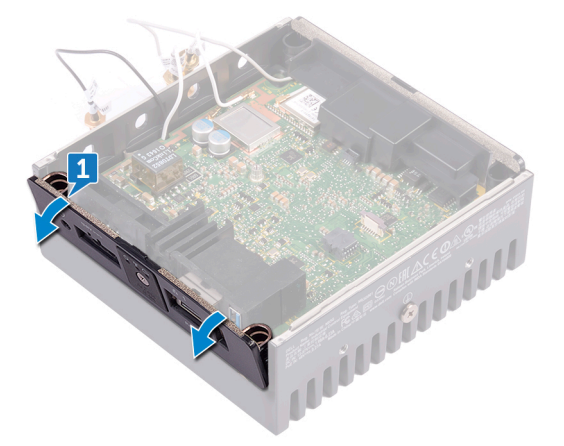

- 2. قم بتحرير المنافذ الموجودة في لوحة النظام برفق من الفتحات الموجودة في الحشية المطاطية اليسري.
	- 3. قم بإزاحة الحشية المطاطية اليسرى ورفعها إلى خارج لوحة النظام.

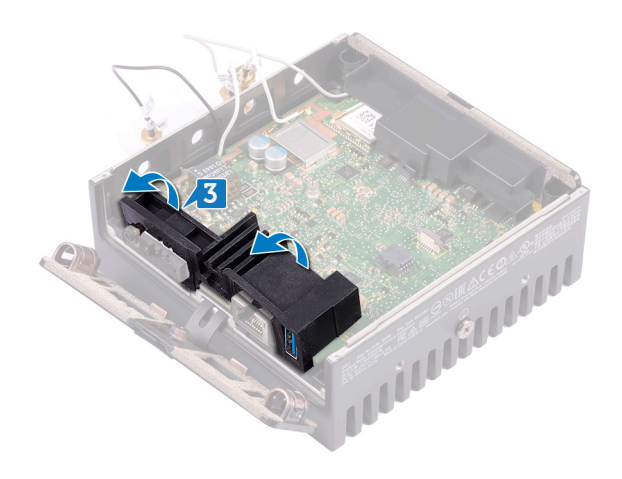

 $(1)$ 

DELL

إعادة وضع الحشية المطاطية اليسرى

<span id="page-43-0"></span>نخذير: قبل إتمام العمل داخل جماز Edge Gateway، اقرأ معلومات السلامة الواردة مع تماز Edge Gateway واتبع المخطوات الواردة فيه <u>قبل لم<sup>تام</sup> العمل داخل جماز Edge Gateway.</u> بعد إتمام العمل داخل جماز Edge Gateway، اتبع الخطوات الواردة فيه ب<u>عد إتمام العمل داخل جماز Edge Gateway</u> لمايد من أفضل ممارسات السلامة، انظر الصفحة الرئيسية الخاصة بالتوافق التنظمي على www.dell.com/regulatory\_compliance

### الإجراء

- 1. قم بإزاحة المنافذ الموجودة في لوحة النظام إلى داخل الفتحات الموجودة في الحشية المطاطية اليسري.
	- 2. ضع الحشية المطاطية اليسرى على لوحة النظام.
	- 3. قم بإزاحة غطاء وحدة الإدخال/الإخراج (1/0) الأيسر إلى قاعدة النظام.

#### المتطلبات التالبة

- 1. أعد وضع عدسة مصباح الحالة.
- 2. أعد وضع دعامة وحدة الإدخال/الإخراج ([O/I](#page-26-0)) اليسري.
	- 3. أعد وضع البطارية الخلوية المصغرة
		- 4. أعد وضع <u>دعامة كبل الهوائي</u>.
			- 5. أعد وضع الغطاء الأمامي

# إزالة لوحة النظام

<span id="page-44-0"></span>نخذير: قبل إتمام العمل داخل جماز Edge Gateway، اقرأ معلومات السلامة الواردة مع تماز Edge Gateway واتبع المخطوات الواردة فيه <u>قبل لم<sup>تام</sup> العمل داخل جماز Edge Gateway.</u> بعد إتمام العمل داخل جماز Edge Gateway، اتبع الخطوات الواردة فيه ب<u>عد إتمام العمل داخل جماز Edge Gateway</u> لمايد من أفضل ممارسات السلامة، انظر الصفحة الرئيسية الخاصة بالتوافق التنظمي على www.dell.com/regulatory\_compliance

### المتطلبات الأساسبة

- 1. فم باز الة الغطاء الأمامي
- 2. قم بإزالة <u>دعامة كبل الهوائي</u>.
	- 3. قم باز الة كبل [WLAN](#page-19-0).
- 4. قم بإزالة البطارية الخلوية المصغرة.
- 5. قم بإزالة غطاء وحدة الإدخال/الإخراج (1/0) الأيمن.
- 6. قم بإزالة دعامة وحدة الإدخال/الإخراج (1/0) اليمني.
- 7. قم بإزالة دعامة وحدة الإدخال/الإخراج ([O/I](#page-25-0)) اليسرى.
	- 8. قم بإزالة عدسة مصباح الحالة.
		- 9. قم بإزالة كبل [ZigBee.](#page-32-0)
	- 10. قم بإزالة الحشية المطاطية اليسرى
	- 11. قم بإزالة الحشية المطاطية اليمنى.

### الإجراء

1. ارفع لوحة النظام خارج قاعدة النظام.

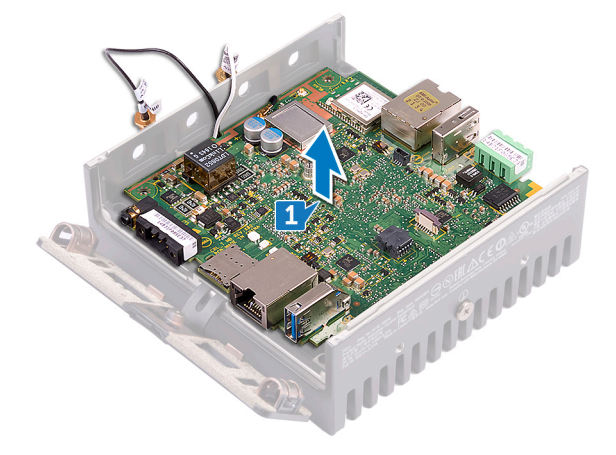

- 2. اقلب لوحة النظام.
- 3. قم بإزالة بطاقة <u>[WWAN](#page-34-0).</u>
- 4. قم بإزالة دعامة [WWAN.](#page-37-0)
- 5. قم بإزالة دعامة [WLAN.](#page-48-0)
- 6. قم بإزالة الوسادة الحرارية من قاعدة النظام.

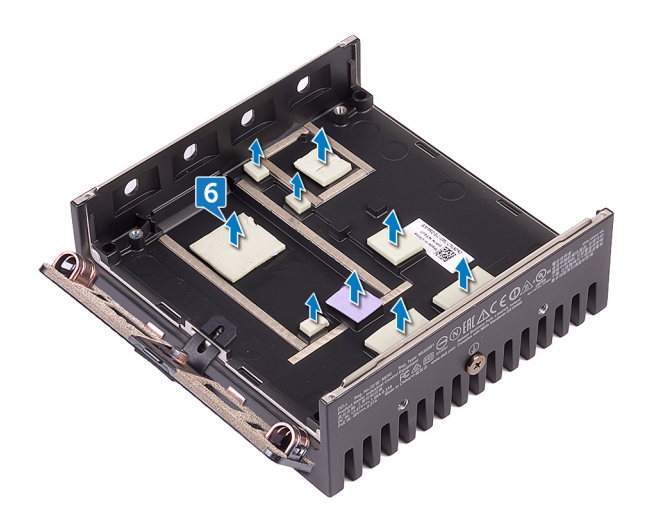

 $(PELL)$ 

# إعادة تركيب لوحة النظام

<span id="page-46-0"></span>نخذير: قبل إتمام العمل داخل جماز Edge Gateway، اقرأ معلومات السلامة الواردة مع تماز Edge Gateway واتبع المخطوات الواردة فيه <u>قبل لم<sup>تام</sup> العمل داخل جماز Edge Gateway.</u> بعد إتمام العمل داخل جماز Edge Gateway، اتبع الخطوات الواردة فيه ب<u>عد إتمام العمل داخل جماز Edge Gateway</u> لمايد من أفضل ممارسات السلامة، انظر الصفحة الرئيسية الخاصة بالتوافق التنظمي على www.dell.com/regulatory\_compliance

## الإجراء

1. أعد وضع الوسادة الحرارية في قاعدة النظام.

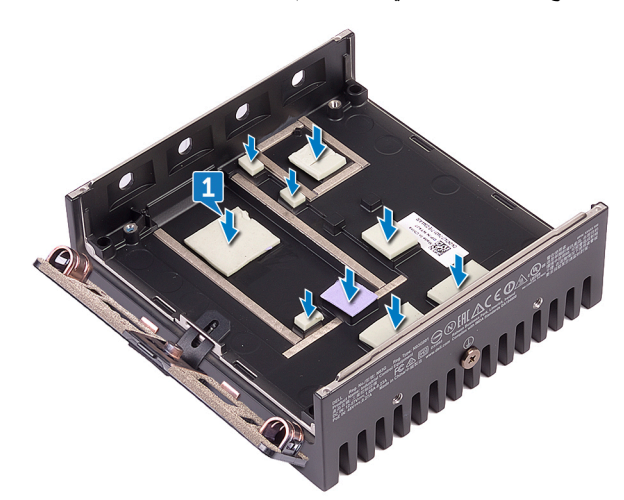

- 2. أعد وضع <u>دعامة WLAN</u>.
- 3. أعد وضع دعامة [WWAN.](#page-38-0)
- 4. أعد وضع بطاقة [WWAN](#page-36-0)
	- 5. اقلب لوحة النظام.
- 6. قم بمحاذاة لوحة النظام ووضعها على قاعدة النظام.

#### المتطلبات التالية

- 1. أعد وضع الحشية المطاطية اليمني
- 2. أعد وضع <u>الحشية المطاطية اليسري</u>.
	- 3. أعد وضع <u>كبل ZigBee</u>.
	- 4. أعد وضع عدسة مصباح الحالة.
- 5. أعد وضع دعامة وحدة الإدخال/الإخراج ([O/I](#page-26-0)) اليسرى
- 6. أعد وضع دعامة وحدة الإدخال/الإخراج ([O/I](#page-31-0)) اليمني.
- 7. أعد وضع غطاء وحدة الإدخال/الإخراج ([O/I](#page-22-0)) الأيمن.
	- 8. أعد وضع البطارية الخلوية المصغرة
		- 9. أعد وضع <u>كبل [WLAN](#page-20-0)</u>.

10. أعد وضع <u>دعامة كبل الهوائي</u>

11. أعد وضع <u>الغطاء الأمامي</u>.

 $($ DELL

# ازالة دعامة WLAN

<span id="page-48-0"></span>نخذير: قبل إتمام العمل داخل جماز Edge Gateway، اقرأ معلومات السلامة الواردة مع تماز Edge Gateway واتبع المخطوات الواردة فيه <u>قبل لم<sup>تام</sup> العمل داخل جماز Edge Gateway.</u> بعد إتمام العمل داخل جماز Edge Gateway، اتبع الخطوات الواردة فيه ب<u>عد إتمام العمل داخل جماز Edge Gateway</u> لمايد من أفضل ممارسات السلامة، انظر الصفحة الرئيسية الخاصة بالتوافق التنظمي على www.dell.com/regulatory\_compliance

#### المتطلبات الأساسبة

- 1. فم باز الة الغطاء الأمامي
- 2. قم بإزالة دعامة كبل الهوائي.
- 3. قم بإزالة البطارية الخلوية المصغرة
- 4. قم بإزالة غطاء وحدة الإدخال/الإخراج ([O/I](#page-21-0)) الأيمن.
- 5. قم بإزالة دعامة وحدة الإدخال/الإخراج (1/0) اليمني.
- 6. قم بازالة دعامة وحدة الإدخال/الإخراج ([O/I](#page-25-0)) اليسرى.

### الإجراء

1. قم بإزاحة غطاء وحدة الإدخال/الإخراج (1/0) الأيسر عن قاعدة النظام.

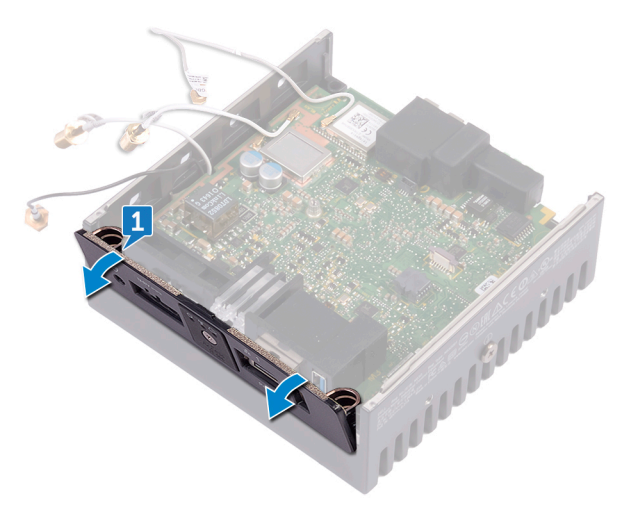

2. ارفع لوحة النظام خارج قاعدة النظام.

(dell

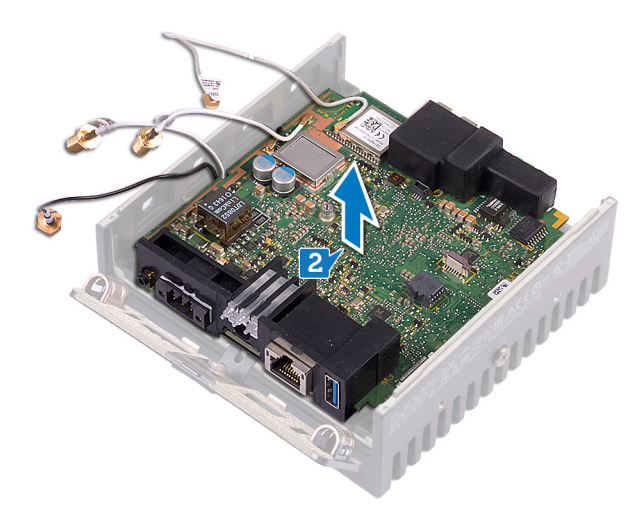

- 3. اقلب لوحة النظام<sub>.</sub>
- 4. ارفع دعامة WLAN إلى خارج لوحة النظام.

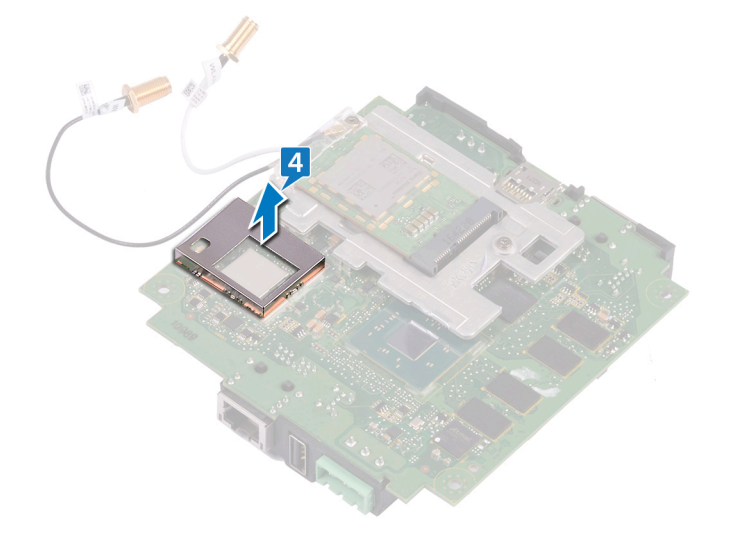

 $($ DELL

# إعادة وضع دعامة WLAN

<span id="page-50-0"></span>نخذير: قبل إتمام العمل داخل جماز Edge Gateway، اقرأ معلومات السلامة الواردة مع تماز Edge Gateway واتبع المخطوات الواردة فيه <u>قبل لم<sup>تام</sup> العمل داخل جماز Edge Gateway.</u> بعد إتمام العمل داخل جماز Edge Gateway، اتبع الخطوات الواردة فيه ب<u>عد إتمام العمل داخل جماز Edge Gateway</u> لمايد من أفضل ممارسات السلامة، انظر الصفحة الرئيسية الخاصة بالتوافق التنظمي على www.dell.com/regulatory\_compliance

## الإجراء

- 1. قم بمحاذاة دعامة WLAN ووضعها على لوحة النظام.
	- 2. اقلب لوحة النظام.
	- 3. قم بمحاذاة لوحة النظام ووضعها على قاعدة النظام.
- 4. قم بإزاحة غطاء وحدة الإدخال/الإخراج (1/0) الأيسر إلى قاعدة النظام.

#### المتطلبات التالية

DELI

- 1. أعد وضع دعامة وحدة الإدخال/الإخراج ([O/I](#page-26-0)) اليسري.
- 2. أعد وضع دعامة وحدة الإدخال/الإخراج ([O/I](#page-31-0)) اليمنى.
- 3. أعد وضع غطاء وحدة الإدخال/الإخراج ([O/I](#page-22-0)) الأيمن.
	- 4. أعد وضع البطارية الخلوية المصغرة
		- 5. أعد وضع دعامة كبل الهوائي.
			- 6. أعد وضع <u>الغطاء الأمامي</u>.

DELL

# إزالة غطاء وحدة الإدخال ⁄الإخراج (1/0) الأيسر

<span id="page-51-0"></span>نخذير: قبل إتمام العمل داخل جماز Edge Gateway، اقرأ معلومات السلامة الواردة مع تماز Edge Gateway واتبع المخطوات الواردة فيه <u>قبل لم<sup>تام</sup> العمل داخل جماز Edge Gateway.</u> بعد إتمام العمل داخل جماز Edge Gateway، اتبع الخطوات الواردة فيه ب<u>عد إتمام العمل داخل جماز Edge Gateway</u> لمايد من أفضل ممارسات السلامة، انظر الصفحة الرئيسية الخاصة بالتوافق التنظمي على www.dell.com/regulatory\_compliance

#### المتطلبات الأساسية

- 1. قم باز الة الغطاء الأمامي.
- 2. قم بإزالة <u>دعامة كبل الهوائي</u>
	- 3. قم باز الة كبل [WLAN](#page-19-0).
- 4. قم بإزالة البطارية الخلوية المصغرة.
- 5. قم بإزالة غطاء وحدة الإدخال/الإخراج (1/0) الأيمن.
- 6. قم بإزالة دعامة وحدة الإدخال/الإخراج ([O/I](#page-30-0)) اليمني.
- 7. قم بإزالة دعامة وحدة الإدخال/الإخراج ([O/I](#page-25-0)) اليسرى.
	- 8. قم بإز الة كبل [ZigBee.](#page-32-0)
	- 9. قم باز الة الحشية المطاطية اليمني.
		- 10. قم بإزالة عدسة مصباح الحالة.
	- 11. قم بإزالة الحشية المطاطية اليسري.
		- 12. قم بإز الة لوحة النظام.

### الإجراء

- 1. قم بإزالة الأغطية الواقية من الأتربة الموجودة على منافذ وحدة الإدخال/الإخراج (O/I) اليسري.
	- 2. قم بإزاحة غطاء وحدة الإدخال/الإخراج (1/0) الأيسر بعيدًا عن قاعدة النظام.

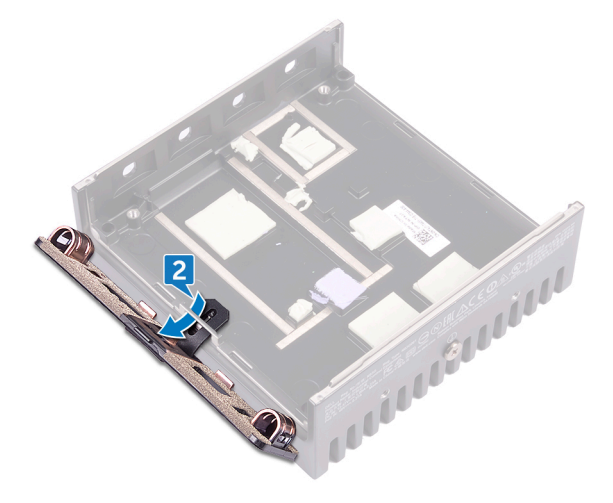

# إعادة وضع غطاء وحدة الإدخال ⁄الإخراج (1/0) الأيسر

<span id="page-52-0"></span>نحذير: قبل إتمام العمل داخل جماز Edge Gateway، اقرأ معلومات السلامة الواردة مع تماز Edge Gateway واتبع المخطوات الواردة فيه <u>قبل لتمام العمل داخل جماز Edge Gateway.</u> بعد إتمام العمل داخل جماز Edge Gateway، اتبع الخطوات الواردة فيه ب<u>عد إتمام العمل داخل جماز Edge Gateway</u> لمايد من أفضل ممارسات السلامة، انظر الصفحة الرئيسية الخاصة بالتوافق التنظمي على www.dell.com/regulatory\_compliance

## الإجراء

- 1. أدخل اللسان الموجود على غطاء وحدة الإدخال/الإخراج (١/٥) الأيسر في الفتحة الموجودة بقاعدة النظام.
	- 2. قم بإزاحة غطاء وحدة الإدخال/الإخراج (١/٥) الأيسر إلى داخل قاعدة النظام بزاوية وثبته في مكانه.
		- 3. أعد وضع الأغطية الواقية من الأتربة في منافذ وحدة الإدخال/الإخراج (0/ا) اليسري.

#### المتطلبات التالبة

- 1. أعد وضع لوحة النظام.
- 2. أعد وضع الحشية المطاطية اليسري.
	- 3. أعد وضع عدسة مصباح الحالة.
- 4. أعد وضع الحشية المطاطية اليمنى
	- 5. أعد وضع كبل [ZigBee.](#page-33-0)
- 6. أعد وضع دعامة وحدة الإدخال/الإخراج ([O/I](#page-26-0)) اليسرى
- 7. أعد وضع دعامة وحدة الإدخال/الإخراج ([O/I](#page-31-0)) اليمني.
- 8. أعد وضع غطاء وحدة الإدخال/الإخراج ([O/I](#page-22-0)) الأيمن.
	- 9. أعد وضع البطارية الخلوية المصغرة
		- 10. أعد وضع <u>كبل [WLAN](#page-20-0)</u>.
		- 11. أعد وضع <u>دعامة كبل</u> الهوائي.
			- 12. أعد وضع الغطاء الأمامي

DELI

**D**ELL

# إزالة باب الوصول

نخذير: قبل إتمام العمل داخل جماز Edge Gateway، اقرأ معلومات السلامة الواردة مع تماز Edge Gateway واتبع المخطوات الواردة فيه <u>قبل لم<sup>تام</sup> العمل داخل جماز Edge Gateway.</u> بعد إتمام العمل داخل جماز Edge Gateway، اتبع الخطوات الواردة فيه ب<u>عد إتمام العمل داخل جماز Edge Gateway</u> لمايد من أفضل ممارسات السلامة، انظر الصفحة الرئيسية الخاصة بالتوافق التنظمي على www.dell.com/regulatory\_compliance

#### المتطلبات الأساسية

- 1. فم باز الة الغطاء الأمامي
- 2. قم بإزالة <u>دعامة كبل الهوائي</u>
	- 3. قم باز الة كبل [WLAN](#page-19-0).
- 4. قم بإزالة البطارية الخلوية المصغرة.
- 5. قم بإزالة غطاء وحدة الإدخال/الإخراج (1/0) الأيمن.
- 6. قم بإزالة دعامة وحدة الإدخال/الإخراج ([O/I](#page-30-0)) اليمني.
- 7. قم بإزالة دعامة وحدة الإدخال/الإخراج ([O/I](#page-25-0)) اليسرى.
	- 8. قم بإز الة كبل [ZigBee.](#page-32-0)
	- 9. قم باز الة الحشية المطاطية اليمني.
		- 10. قم بإزالة عدسة مصباح الحالة.
	- 11. قم بإزالة الحشية المطاطية اليسري.
		- 12. قم بإزالة لوحة النظام
	- 13. قم بإزالة غطاء وحدة الإدخال/الإخراج ([O/I](#page-51-0)) الأيسر

### الإجراء

- 1. قم بفك المسمار اللولبي الذي يثبت باب الوصول إلى غطاء وحدة الإدخال/الإخراج (I/O) الأيسر.
	- 2. قم بإزالة باب الوصول من الفتحة الموجودة في غطاء وحدة الإدخال/الإخراج (١/٥) الأيسر.

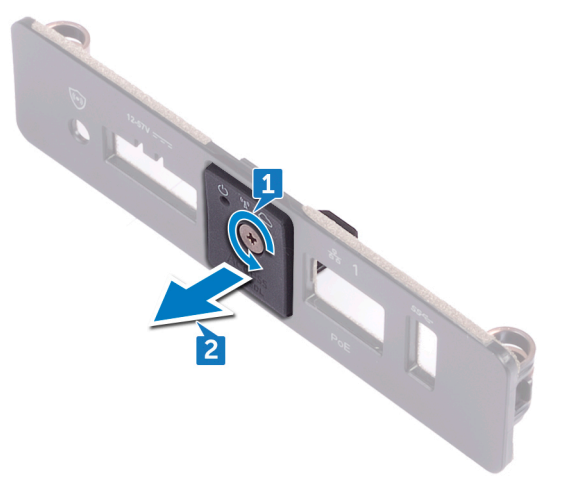

# إعادة وضع باب الوصول

نخذير: قبل إتمام العمل داخل جماز Edge Gateway، اقرأ معلومات السلامة الواردة مع تماز Edge Gateway واتبع المخطوات الواردة فيه <u>قبل لم<sup>تام</sup> العمل داخل جماز Edge Gateway.</u> بعد إتمام العمل داخل جماز Edge Gateway، اتبع الخطوات الواردة فيه ب<u>عد إتمام العمل داخل جماز Edge Gateway</u> لمايد من أفضل ممارسات السلامة، انظر الصفحة الرئيسية الخاصة بالتوافق التنظمي على www.dell.com/regulatory\_compliance

### الإجراء

- 1. نضع باب الوصول الموجود في الفتحة الموجودة في غطاء وحدة الإدخال/الإخراج (1/0) الأيسر.
- 2. أحكم ربط المسمار اللولبي الذي يثبت باب الوصول إلى غطاء وحدة الإدخال/الإخراج (١/٥) الأيسر.

#### المتطلبات التالية

- 1. أعد وضع غطاء وحدة الإدخال/الإخراج (1/0) الأيسر
	- 2. أعد وضع لوحة النظام.
	- 3. أعد وضع الحشية المطاطية اليسري
		- 4. أعد وضع عدسة مصباح الحالة.
	- 5. أعد وضع الحشية المطاطية اليمني
		- 6. أعد وضع كبل [ZigBee.](#page-33-0)
- 7. أعد وضع دعامة وحدة الإدخال/الإخراج ([O/I](#page-26-0)) اليسرى.
- 8. أعد وضع دعامة وحدة الإدخال/الإخراج ([O/I](#page-31-0)) اليمني.
- 9. أعد وضع <u>غطاء وحدة الإدخال/الإخراج ([O/I](#page-22-0)) الأيمن</u>.
	- 10. أعد وضع البطارية الخلوية المصغرة
		- 11. أعد وضع ك<u>بل [WLAN](#page-20-0)</u>.
		- 12. أعد وضع <u>دعامة كبل</u> الهوائي.
			- 13. أعد وضع <u>الغطاء الأمامي</u>

DELI

DELL

# إزالة كبل الحلقة الخلفية

نخذير: قبل إتمام العمل داخل جماز Edge Gateway، اقرأ معلومات السلامة الواردة مع تماز Edge Gateway واتبع المخطوات الواردة فيه <u>قبل لم<sup>تام</sup> العمل داخل جماز Edge Gateway.</u> بعد إتمام العمل داخل جماز Edge Gateway، اتبع الخطوات الواردة فيه ب<u>عد إتمام العمل داخل جماز Edge Gateway</u> لمايد من أفضل ممارسات السلامة، انظر الصفحة الرئيسية الخاصة بالتوافق التنظمي على www.dell.com/regulatory\_compliance

### المتطلبات الأساسبة

- 1. فم بإزالة <mark>الغطاء الأمامي</mark>
- 2. قم بإزالة دعامة كبل الهوائي.
- 3. قم بإزالة البطارية الخلوية المصغرة.
- 4. قم بإزالة غطاء وحدة الإدخال/الإخراج ([O/I](#page-21-0)) الأيمن.
- 5. قم بإزالة دعامة وحدة الإدخال/الإخراج (1/0) اليمني.
- 6. قم بازالة دعامة وحدة الإدخال/الإخراج ([O/I](#page-25-0)) اليسرى.

#### الإجراء

1. قم بإزاحة غطاء وحدة الإدخال/الإخراج (1/0) الأيسر عن قاعدة النظام.

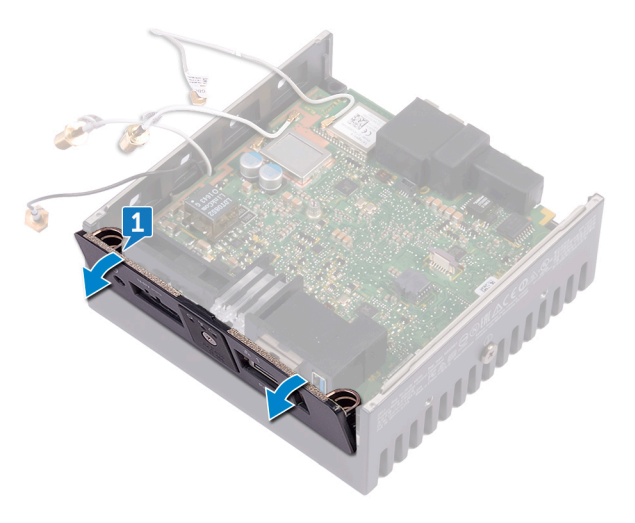

2. ارفع لوحة النظام خارج قاعدة النظام.

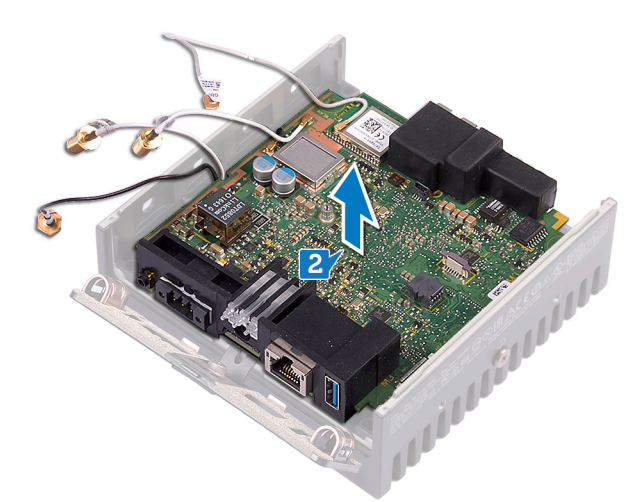

3. افصل كبل الحلقة الخلفية عن لوحة النظام.

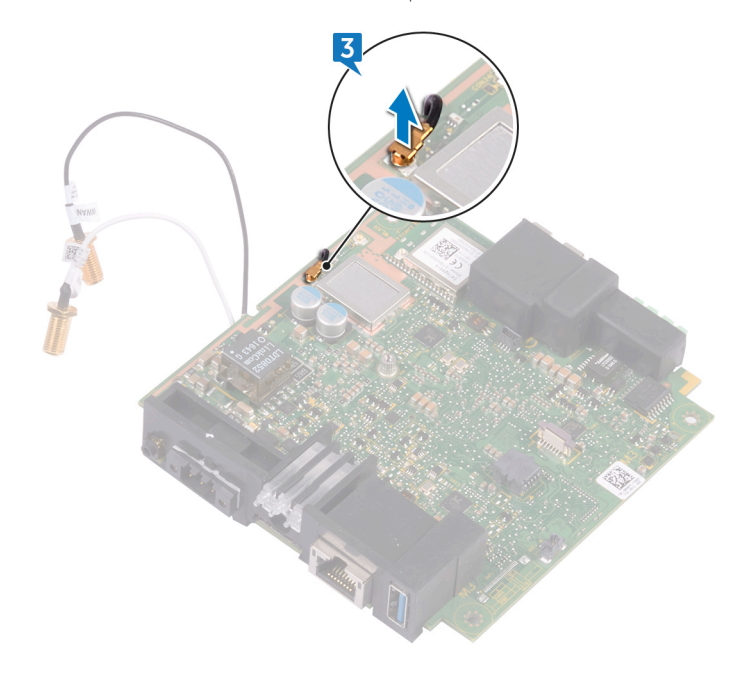

4. اقلب لوحة النظام<sub>.</sub>

 $(\overline{DCL}$ 

- 5. ارفع دعامة WLAN من لوحة النظام.
- 6. افصل كبل الحلقة الخلفية عن لوحة النظام.

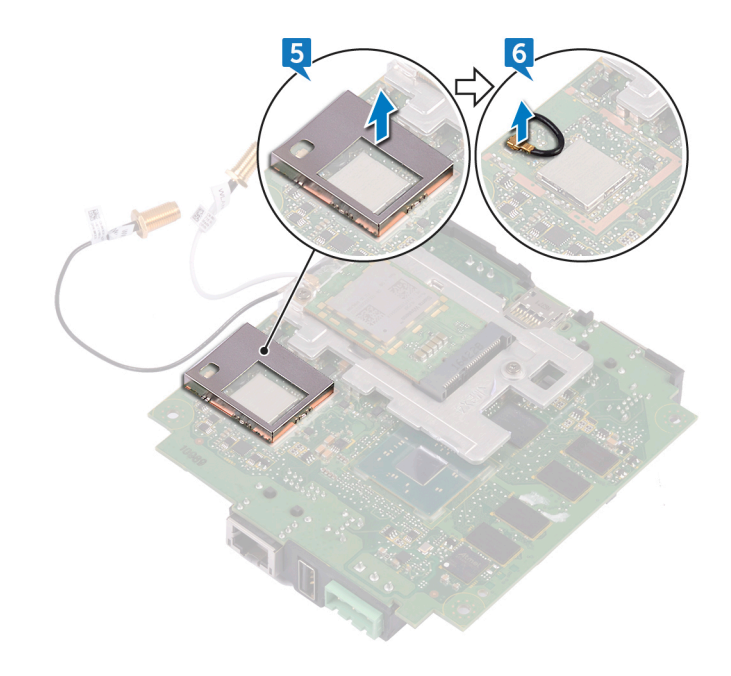

 $($ DELL

# إعادة وضع كبل الحلقة الخلفية

نخذير: قبل إتمام العمل داخل جماز Edge Gateway، اقرأ معلومات السلامة الواردة مع تماز Edge Gateway واتبع المخطوات الواردة فيه <u>قبل لم<sup>تام</sup> العمل داخل جماز Edge Gateway.</u> بعد إتمام العمل داخل جماز Edge Gateway، اتبع الخطوات الواردة فيه ب<u>عد إتمام العمل داخل جماز Edge Gateway</u> لمايد من أفضل ممارسات السلامة، انظر الصفحة الرئيسية الخاصة بالتوافق التنظمي على www.dell.com/regulatory\_compliance

## الإجراء

- 1. قم بتوصيل كبل الحلقة الخلفية بلوحة النظام.
	- 2. ضع دعامة WLAN على لوحة النظام.
		- 3. اقلب لوحة النظام.
- 4. قم بتوصيل كبل الحلقة الخلفية بلوحة النظام.
- 5. قم بمحاذاة لوحة النظام ووضعها على قاعدة النظام.
- 6. قم بإزاحة غطاء وحدة الإدخال/الإخراج (1/0) الأيسر إلى قاعدة النظام.

#### المتطلبات التالية

DELI

- 1. أعد وضع دعامة وحدة الإدخال/الإخراج ([O/I](#page-26-0)) اليسرى.
- 2. أعد وضع دعامة وحدة الإدخال/الإخراج ([O/I](#page-31-0)) اليمني.
- 3. أعد وضع غطاء وحدة الإدخال/الإخراج ([O/I](#page-22-0)) الأيمن.
	- 4. أعد وضع البطارية الخلوية المصغرة
		- 5. أعد وضع <u>دعامة كبل الهوائي</u>.
			- 6. أعد وضع الغطاء الأمامي

**D**ELI

# الوصول إلى نظام الإدخال والإخراج الأساسي (BIOS) وتحديثه

# الوصول إلى إعدادات نظام الإدخال والإخراج الأساسي (BIOS).

#### استغدم Dell Command | Configure (DCC) للوصول إلى إعدادات نظام الإدخال والإغراج الأساسي (BIOS)

بُعد Dell Command | Configure (DCC) تطبيقًا مثبتًا في المصنع بجهاز Edge Gateway يساعد على تهيئة إعدادات نظام الإدخال والإخراج الأساسي (BIOS). وهو يتكون من واجهة سطر أوامر (CLI) لتهيئة ميزات نظام الإدخال والإخراج الأساسي (BIOS) المختلفة. لمزيد من المعلومات حول DCC، راجع موقع /www.dell.com dellclientcommandsuitemanuals .

- على الكمبيوتر الموصل الذي يعمل بنظام التشغيل Windows، انقر فوق Start (إيا) Gommand Configure → Dell (كل البرامج) (Dell Command | Configure Unity Command | Configure Wizard
- على جهاز الكمبيوتر الموصل الذي يعمل بنظام التشغيل Ubuntu Core، يمكنك الوصول إلى Dell Command | Configure باستخدام الأمر dcc.cctk

ل*مزيد من المعلومات حول كيفية استخدام التطبيق Dell Command | Configure راجع نليل تثبيت Dell Command | Configure ودليل المستخدم على الموقع* .www.dell.com/dellclientcommandsuitemanuals

لمزيد من المعلومات حول إعدادات نظام الإدخال والإخراج الأساسي (BIOS) على جهاز Edge Gateway، راجع الإعدادات الافتراضية لنظام الإدخال والإخراج الأساسي  $(BIOS)$ 

#### استغدم Edge Device Manager (EDM) للوصول إلى إعدادات نظام الإدخال والإخراج الأساسي (BIOS)

يتيح لك (Edge Device Manager (EDM إمكانية تنفيذ الإدارة وتهيئة النظام عن بُعد. باستخدام وحدة التحكم في الشبكة السحابية لبرنامج EDM، ومكنك عرض إعدادات نظام الإدخال والإخراج الأساسي (BIOS) وتهيئتها. لمزيد من المعلومات حول برنامج EDM ، راجع -eDM /s/product/home/us/en/19/product/ .support/product/wyse-cloud-client-manager/research

#### إدخال إعداد BIOS أثناء الاختبار الذاتي عند التشغيل (POST)

#### كم) ملاحظة: تنطبق هذه الخطوات على جماز Edge Gateway 3003 فقط.

- 1. فم بتوصيل شاشة ولوحة مفاتيح وماوس بالنظام
	- 2. قم بتشغيل جهاز Edge Gateway.
- 3. أثناء الاختبار الذاتي عند التشغيل (POST)، وعند عرض شعار منتج ، انتظر لحين ظهور موجه الأمر 2F، ثم اضغط على 2F فورًا.

# تحديث نظام الإدخال ⁄الإخراج الأساسي (BIOS)

#### بلاحظة: ثم بتزيل أحدث بلف BIOS من موقع <mark>dell.com/support/home/us/en/19/product-support/product/dell-edge-gateway-3000-series/</mark> [drivers./](http://www.dell.com/support/home/us/en/19/product-support/product/dell-edge-gateway-3000-series/drivers/)

حدد أحد هذه الخيار ات لتحديث BIOS على جهاز Edge Gateway.

• استخدام البرنامج النصبي لاستدعاء [USB](#page-60-0)

#### لاحظة: توصي Dell باستخدام البرنامج النصي لاستدعاء USB لتحديث BIOS.

- <u>الجهاز 3003 Edge Gateway فقط) تحديث [BIOS](#page-60-0) من محرك أقراص [USB](#page-60-0) محمول</u>
	- نحديث [BIOS](#page-60-0) على نظام بعمل بنظام التشغيل [Windows](#page-60-0)

- استخدام تحديث كبسولة UEFI على نظام يعمل بنظام التشغيل Ubuntu
	- **Dell Command | Configure (DCC)** 
		- **Edge Device Manager (EDM)**

#### استخدام برنامج نصى لاستدعاء USB

<span id="page-60-0"></span>تأتي الفئة 3000 من أجهزة Edge Gateway مزودة بمواصفات بدون أجهزة رأس ملحقة - أي أن المواصفات تخلو من أي خرج فيديو. ويتعذر عادةً إنجاز بعض المهام الأساسية لإدارة النظام عن طريق برنامج "إعداد نظام الإدخال والإخراج الأساسي (BIOS)" بدون الفيديو . ولذلك، لتنفيذ مهام إدارة النظام هذه، تشتمل أجهزة Edge Gateway على خاصية تشغيل برنامج نصمي لاستدعاء أوامر BIOS الصادرة من محرك فلاش USB.

لمزيد من المعلومات حول البرنامج النصبي لاستدعاء USB، راجع *دليل مستخدم الأداة المساعدة للبرنامج النصبي لـ USB طي جهاز Edge Gateway في مو*قع .[/](https://www.dell.com/support/home/us/en/19/product-support/product/dell-edge-gateway-3000-series/drivers/)www.dell.com/support/home/us/en/19/product-support/product/dell-edge-gateway-3000-series/drivers

### تحديث نظام الإدخال والإخراج الأساسي (BIOS) من محرك أقراص USB محمول

#### المتطلبات الأساسسة

- ملف نظام الإدخال والإخراج الأساسي (BIOS). قم بتنزيل الملف من www.dell.com/support.
	- محرك أفراص 2.0 USB أو 3.0 USB محمول فارغ بمساحة تخزين لا تقل عن 4 جيجابايت.

اتبع هذه الخطو ات لتحديث BIOS:

- 1. قم بايقاف تشغيل جهاز Edge Gateway.
- 2. انسخ ملف تحديث نظام الإدخال والإخراج الأساسي (BIOS) إلى محرك أفراص USB محمول.
	- 3. أدخل محرك أقراص USB المحمول في أحد منافذ USB المتوفرة بجهاز Edge Gateway.
		- 4. قم بنشغيل جهاز Edge Gateway.
		- 5. اضغط على 12 E عندما يبدأ النظام في الدخول إلى شاشة التمهيد المستخدمة لمرة واحدة.
			- 6. في شاشة التمهيد المستخدمة لمرة واحدة، اختر تحديث نظام الإدخال والإخراج الأساسي (BIOS).
				- 7. في الشاشة التالية، حدد ملف BIOS على محرك أفراص USB المحمول.
					- 8. ابدأ عملية التحديث.

### تحديث نظام الإدخال/الإخراج الأساسي (BIOS) على نظام تشغيل Windows

اتبع هذه الخطوات لتحديث نظام الإدخال/الإخراج الأساسي (BIOS):

1. بعد التوصيل بجهاز Edge Gateway.

#### كِمُ ملاحظة: قم بالتوصيل بجهاز Edge Gateway وتسجيل الدخول إليه باستخدام أحد هذه الخيارات:

- تهيئة النظام عن بُعد
- تهيئة النظام ا<u>لمباشرة</u> (لجهاز Edge Gateway 3003 فقط)
- Ηهϳة υϧϟام [ίϣϟوΩ](#page-70-0) Αعϧوϥ [IP](#page-70-0) [ΛاΑت](#page-70-0) )Οϟهاίي 3002 Gateway Edge و 3003 ϓقρ)
	- 2. قم بالانتقال إلى www.dell.com/support.
	- 3. انقر فوق دم المتج، وأدخل رمز الخدمة الخاص بنظامك، ثم انقر فوق إرسال.

#### ِ ملاحظة: إذا لم يكن لديك رمز الحدمة، فاستخدم ميزة الكشف التلقائي أو استعرض يدويًا للعثور على طراز النظام الحاص بك.

- 4. انقر فوق Drivers & Downloads (برامج التشغيل والتنزيلات).
	- 5. حدد نظام التشغيل المثبت على النظام الخاص بك.
		- 6. مرر الصفحة لأسفل وقم بتوسيع BIOS.
- 7. انقر فوق تيزيل لتنزيل أحدث إصدار من BIOS للنظام الخاص بك.
- 8. بعد اكتمال التنزيل، انتقل إلى المجلد الذي حفظت ملف BIOS بداخله.
- 9. انقر نقرًا مزدوجًا فوق رمز ملف تحديث نظام BIOS واتبع الإرشادات التي تظهر على الشاشة.

#### استخدام تحديث كبسولة UEFI على نظام Ubuntu

تُستخدم أداة أو أوامر fwupgmgr لتحديث نظام الإدخال والإخراج الأساسي (BIOS) لواجهة UEFI على النظام. يتم إصدار نظام الإدخال والإخراج الأساسي (BIOS) لواجهة UEFI لهذا النظام الأساسي من خلال طرق مستندة إلى "نظام ملفات مورّد نظام التشغيل Linux" (المعروف اختصارًا بـ LVFS) <span id="page-61-0"></span>اوصبي Dell بأن تقوم بالتمكين تحديث كبسولة UEFI افتر اضيًا بحيث تعمل في الخلفية للحفاظ على تحديث نظام الإدخال والإخراج الأساسي (BIOS) للنظام.

#### لاحظة: لمزيد من المعلومات حول أوامر Ewww.fwupd.org/users. راجع <mark>www.fwupd.org/users</mark>.

#### دون اتصال بالإنترنت

- 1. قم بتنزيل أحدث ملف cab. من موقع secure-lvfs.rhcloud.com/lvfs/devicelist.
	- 2. تحقق من تفاصيل نظام الإدخال والإخراج الأساسي (BIOS) الحالي. sudo uefi-fw-tools.fwupdmgr get-devices \$
- 3. انسخ ملف firmware.cab إلى مجلد /root/snap/uefi-fw-tools/common/. /sudo cp firmware.cab /root/snap/uefi-fw-tools/common \$
- 4. تحقق من تفاصيل نظام الإدخال والإخراج الأساسي (BIOS) من ملف cab..

[sudo uefi-fw-tools.fwupdmgr get-details [Full path of firmware.cab \$

- 5. قم بتطبيق التحديث. sudo uefi-fw-tools.fwupdmgr install [Full path of firmware.cab] -v --allow-older -- \$ allow-reinstall
	- 6. تحقق من تفاصيل تمهيد EFI.
	- sudo efibootmgr -v \$
		- 7. أعد تشغيل النظام. sudo reboot \$

#### مع وجود اتصال بالإنترنت

قم بالتوصيل بجهاز Edge Gateway وتسجيل الدخول إليه.

#### لاحظة: قم بالتوصيل بجهاز Edge Gateway وتسجيل الدخول إليه بأحد الخيارات التالية:

- Ηهϳة [υϧϟام](#page-71-0) ϥϋ ΑُعΩ( Οϟهاίي 3001 Gateway Edge و 3002 Gateway Edge ϓقρ) .<br>تهيئة النظام المباشرة (لجهاز Edge Gateway 3003 فقط)
- Ηهϳة [ϧϋوϥ](#page-71-0) [IP](#page-71-0) [ΛϟاΑت](#page-71-0) )Οϟهاίي 3002 Gateway Edge و 3003 Gateway Edge ϓقρ)
	- 2. تحقق من تفاصيل نظام الإدخال والإخراج الأساسي (BIOS) الحالي. sudo uefi-fw-tools.fwupdmgr get-devices\$
		- 3. تحقق مما إذا كان التحديث متو فرً ا من خدمة LVFS.
		- sudo uefi-fw-tools.fwupdmgr refresh\$
	- 4. بمكنك تنزيل نظام الإدخال والإخراج الأساسي (BIOS) من موقع www.dell.com/support. sudo uefi-fw-tools.fwupdmgr get-updates\$
		- 5. قم بتطبيق التحديث.

```
sudo uefi-fw-tools.fwupdmgr update -v --allow-older --allow-reinstall$
```
- 6. تحقق من تفاصيل تمهيد EFI.
- sudo efibootmgr -v \$
	- 7. أعد تشغيل النظام.
	- sudo reboot \$

#### (Configure (DCC | Dell Command

استخدم برنامج DCC لتحديث إعدادات نظام الإدخال/الإخراج الأساسي (BIOS) وتهيئته.

لمزيدٍ من المعلومات حول كيفية استخدام برنامج DCC، راجع *لليل تثبيت* برنامج DCC و*نليل المستخدم* على الموقع /www.dell.com [dellclientcommandsuitemanuals.](http://www.dell.com/dellclientcommandsuitemanuals)

لمزيدٍ من المعلومات حول إعدادات نظام الإدخال والإخراج الأساسي (BIOS) في جهاز Edge Gateway و اجع الإعدادات الافتراضية لنظام الإدخال والإخراج الأساسي [\)BIOS\)](#page-62-0).

**D**ELL

#### (Edge Device Manager (EDM

يمكن تحديث نظام الإدخال والإخراج الأساسي (BIOS) عن بُعد من خلال وحدة التحكم في EDM المتصلة بالنظام عن بُعد.

<span id="page-62-0"></span> $\frac{1}{2}$ لمزيد من المعلومات حول EDM، راجع /www.dell.com/support/home/us/en/19/product-support/product/wyse-cloud-client-manager[research](http://www.dell.com/support/home/us/en/19/product-support/product/wyse-cloud-client-manager/research).

# الإعدادات الافتراضية لنظام الإدخال والإخراج الأساسي (BIOS)

# عام (المستوى 1 من نظام الإدخال والإخراج الأساسي (BIOS))

# جنول 2. عام (المستوى 1 من نظام الإدخال والإخراج الأساسي (BIOS))

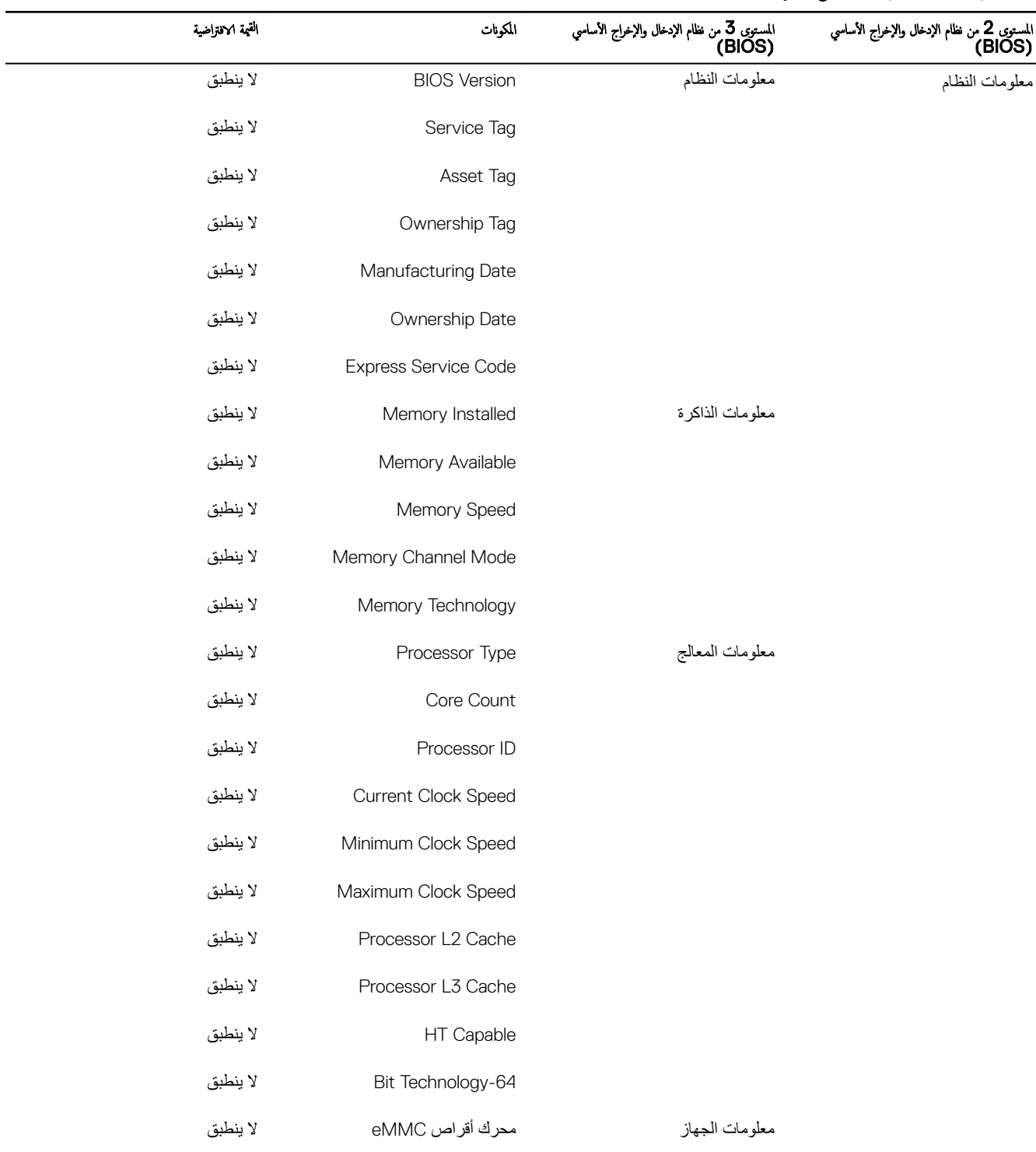

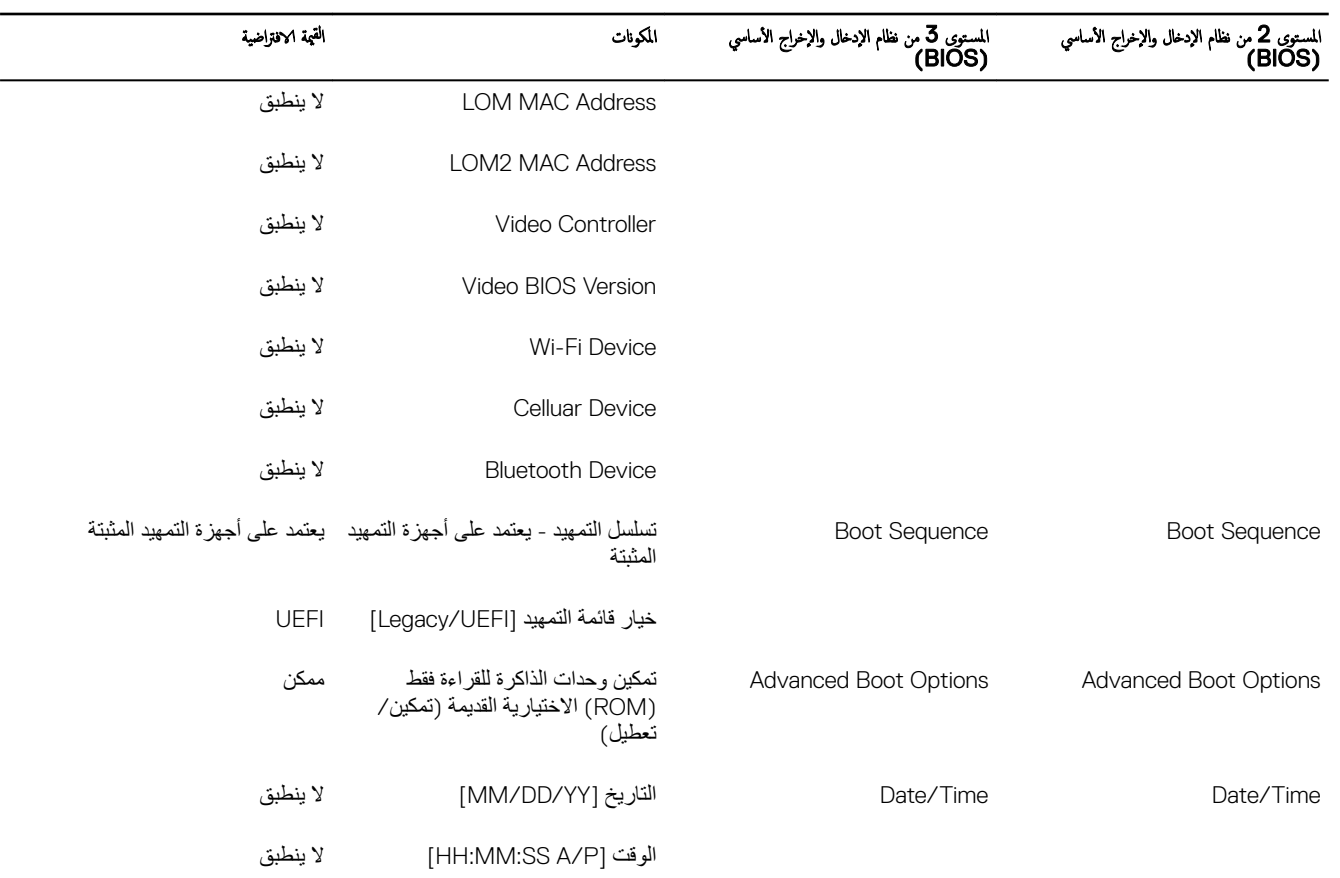

# تهيئة النظام (المستوى الأول من نظام الإدخال والإخراج الأساسي)

### جدول 3. تهيئة النظام (المستوى الأول من نظام الإدخال والإخراج الأساسي)

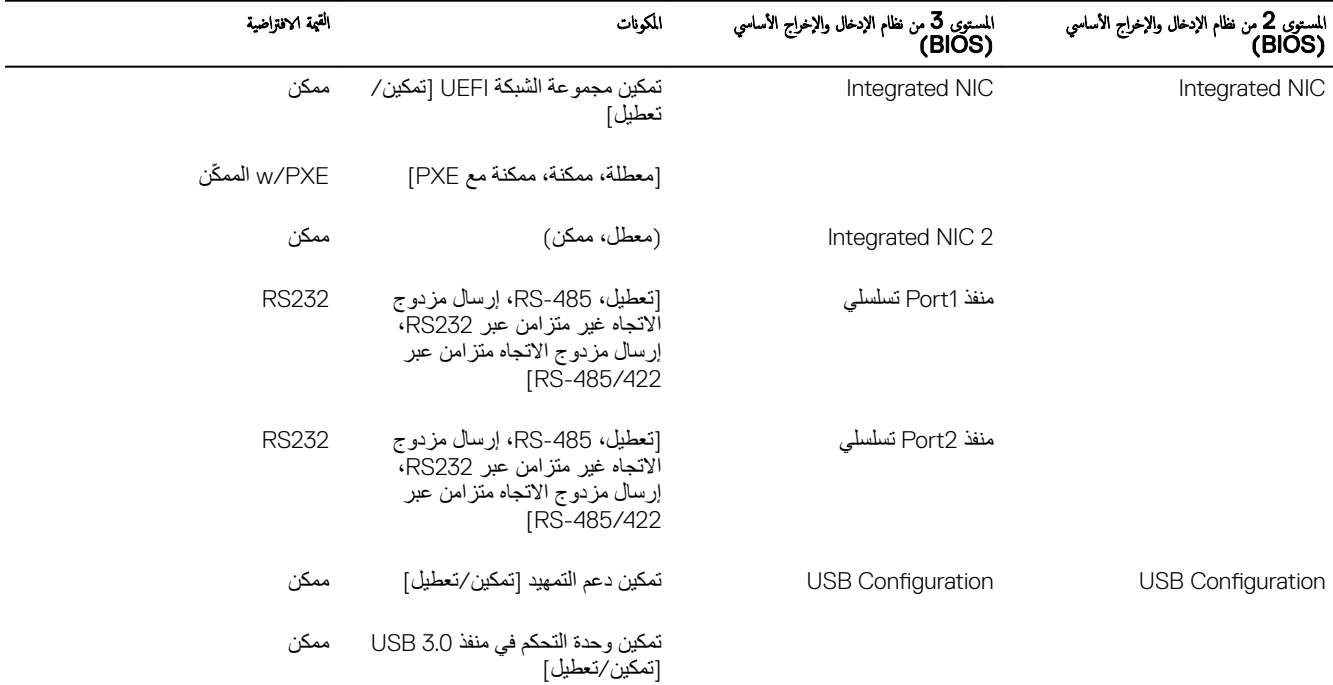

 $(PELL)$ 

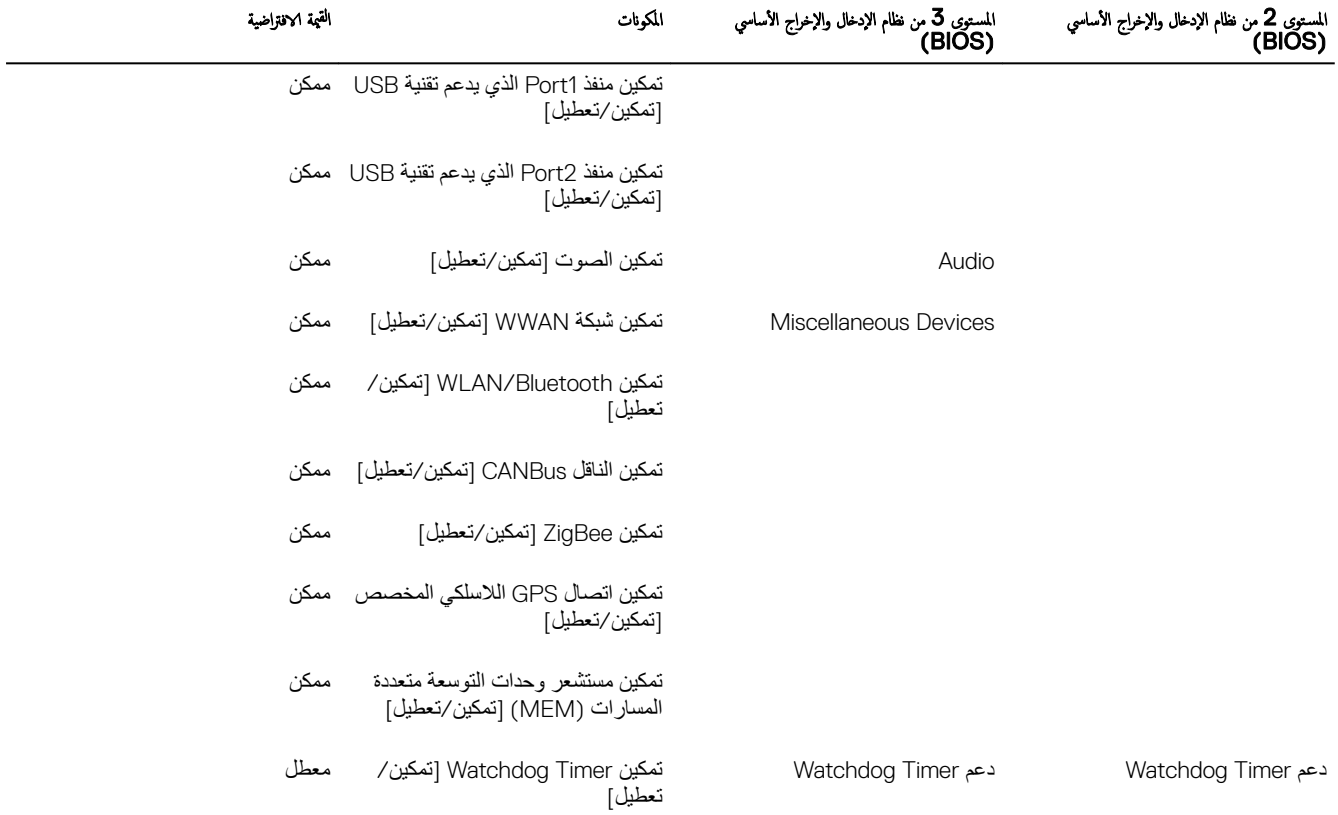

# الأمان (المستوى الأول من نظام الإدخال والإخراج الأساسي)

### جدول **4.** الأمان (المستوى الأول من نظام الإدخال والإخراج الأساسي)

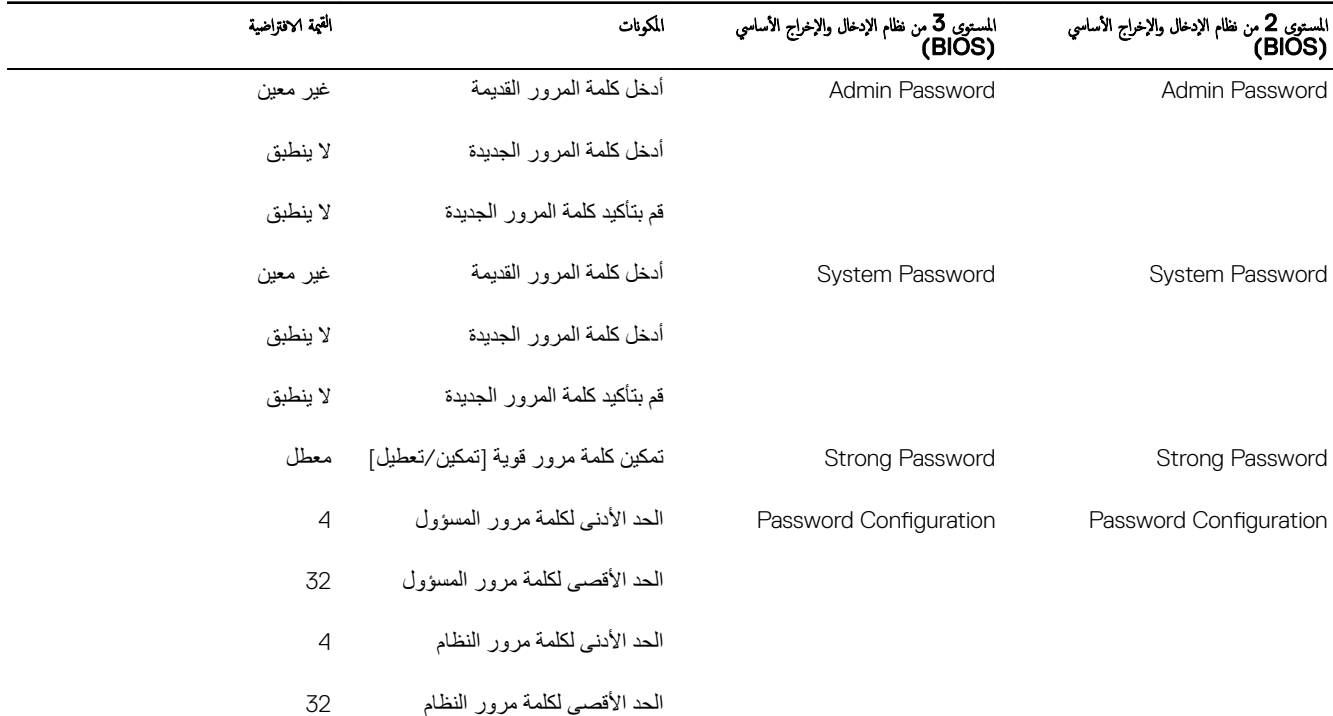

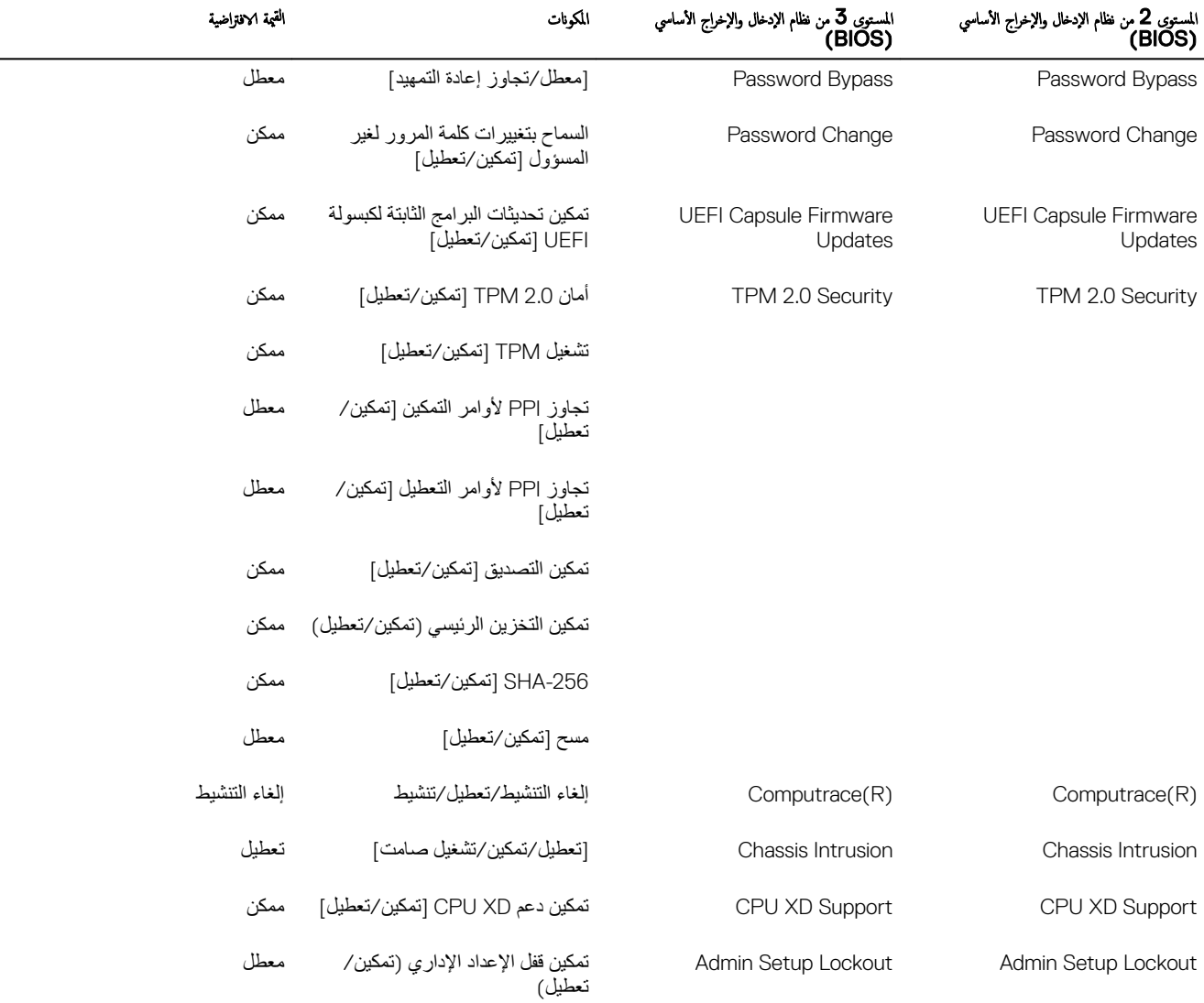

#### ا التمهيد الآمن (المستوى 1 من نظام الإدخال والإخراج الأساسي (BIOS))

#### بندول 5. التمهيد الآمن (المستوى 1 من نظام الإدخال والإخراج الأساسي (BIOS)) ̦

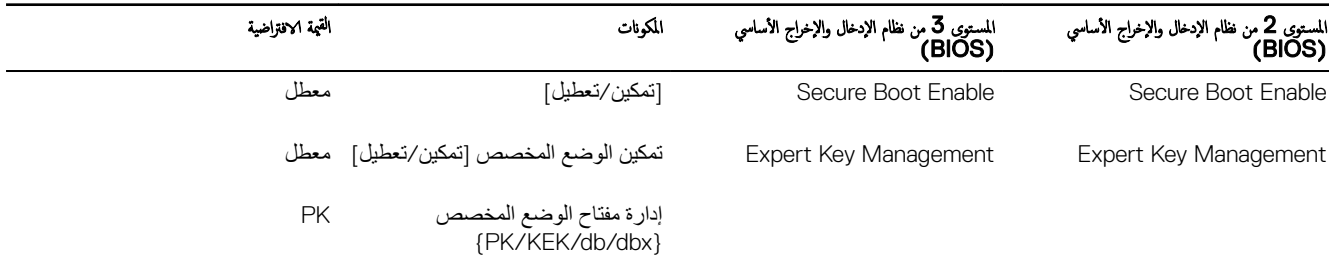

 $(\alpha)$ 

## الأداء (المستوى الأول من نظام الإدخال والإخراج الأساسي (BIOS))

جدول 6. الأداء (المستوى الأول من نظام الإدخال والإخراج الأساسي (BIOS))

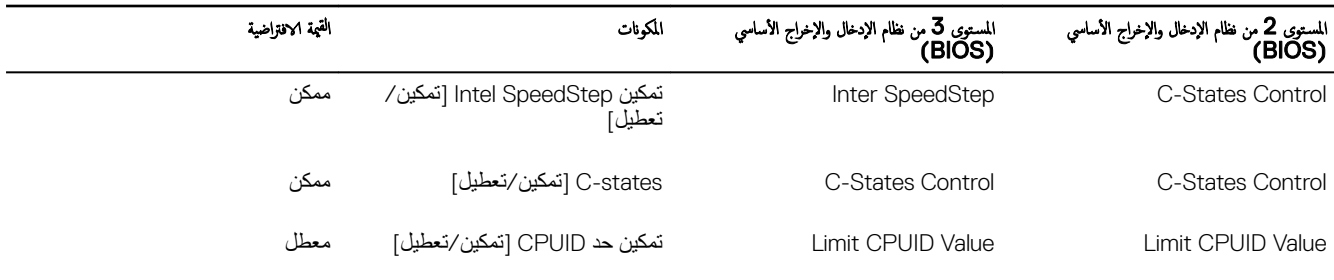

## إدارة الطاقة (المستوى 1 من نظام الإدخال والإخراج الأساسي (BIOS))

جدول 7. إدارة الطاقة (المستوى 1 من نظام الإدخال والإخراج الأساسي (BIOS))

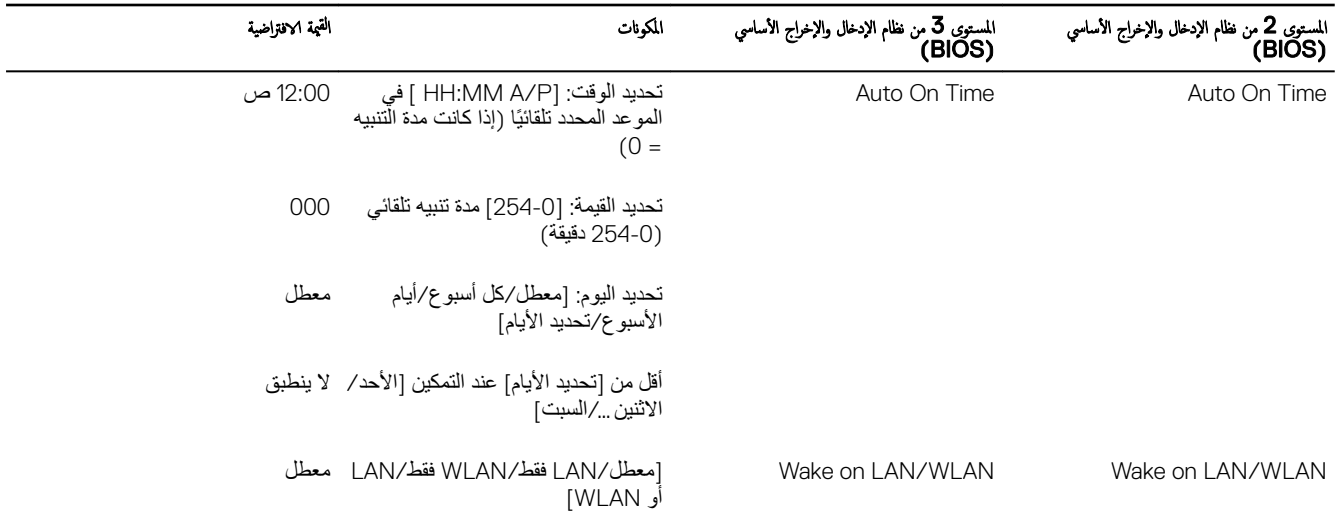

## سلوك POST (المستوى 1 من نظام الإدخال والإخراج الأساسي (BIOS))

#### جدول 8. سلوك POST (المستوى 1 من نظام الإدخال والإخراج الأساسي (BIOS))

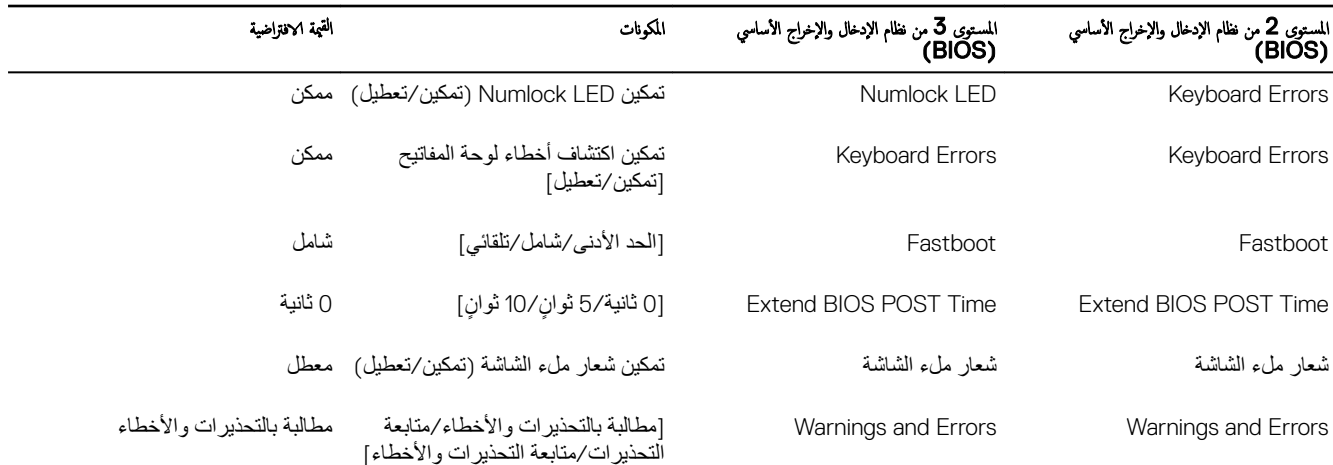

### دعم المحاكاة الافتراضية (المستوى الأول من نظام الإدخال والإخراج الأساسي)

جدول 9. دعم المحاكاة الافتراضية (المستوى الأول من نظام الإدخال والإخراج الأساسي)

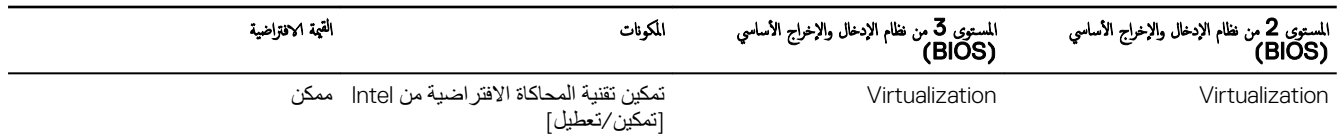

### الصيانة (المستوى 1 من نظام الإدخال والإخراج الأساسي (BIOS))

جدول 10. الصيانة (المستوى 1 من نظام الإدخال والإخراج الأساسي (BIOS))

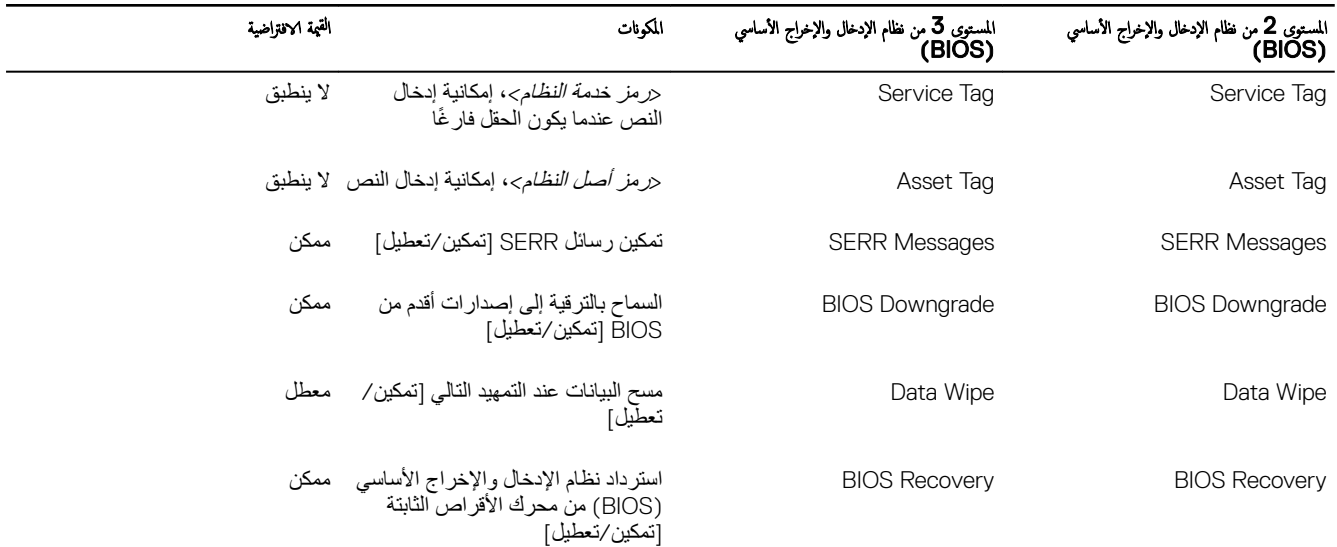

## سجلات النظام (المستوى 1 من نظام الإدخال والإخراج الأساسي (BIOS))

#### جدول 11. سجلات النظام (المستوى 1 من نظام الإدخال والإخراج الأساسي (BIOS))

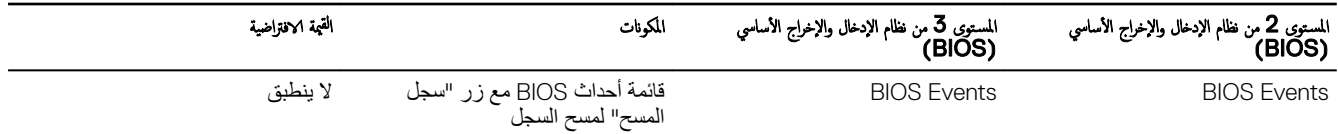

(dell

# التشخيصات

يوضح الجدول التالي تنسيق المصباح التشخيصي للاختبار الذاتي عند التشغيل (POST). على سبيل المثال، يومض مصباح حالة الطاقة باللون الكهرماني مرتين متبوعًا بتوقف مؤقت، ثم يومض باللون الأبيض ثلاث مرات متبوعًا بتوقف مؤقت. ويستمر النمط 2، 3 هذا حتى يتم إيقاف تشغيل النظام مشيرًا إلى عدم اكتشاف ذاكرة أو ذاكرة RAM. جدول 12. التشخيصات

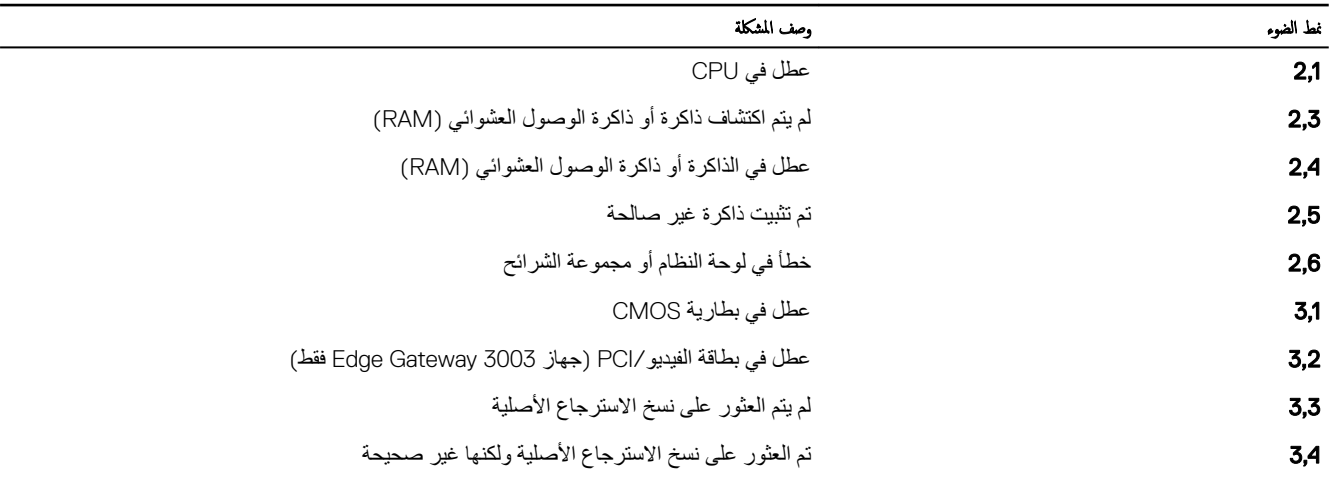

يوضح الجدول التالي وظيفة كل مصباح حالة.

#### جدول 13. مؤشرات مصباح الحالة

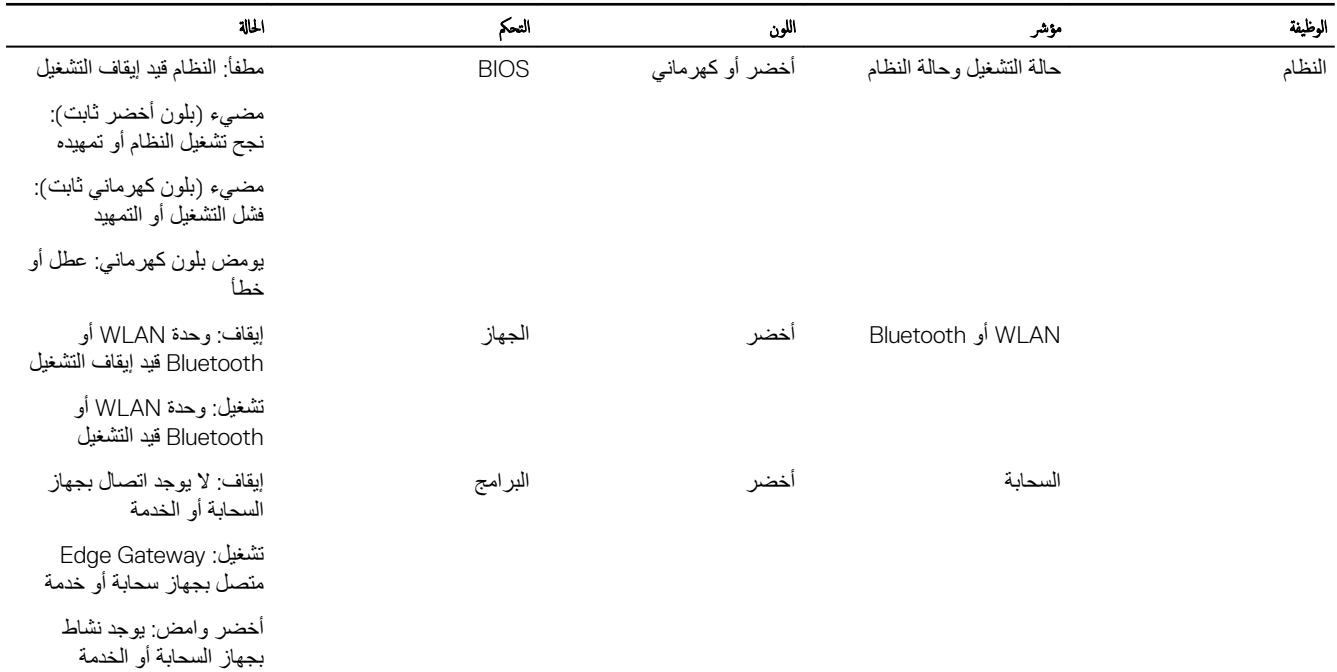

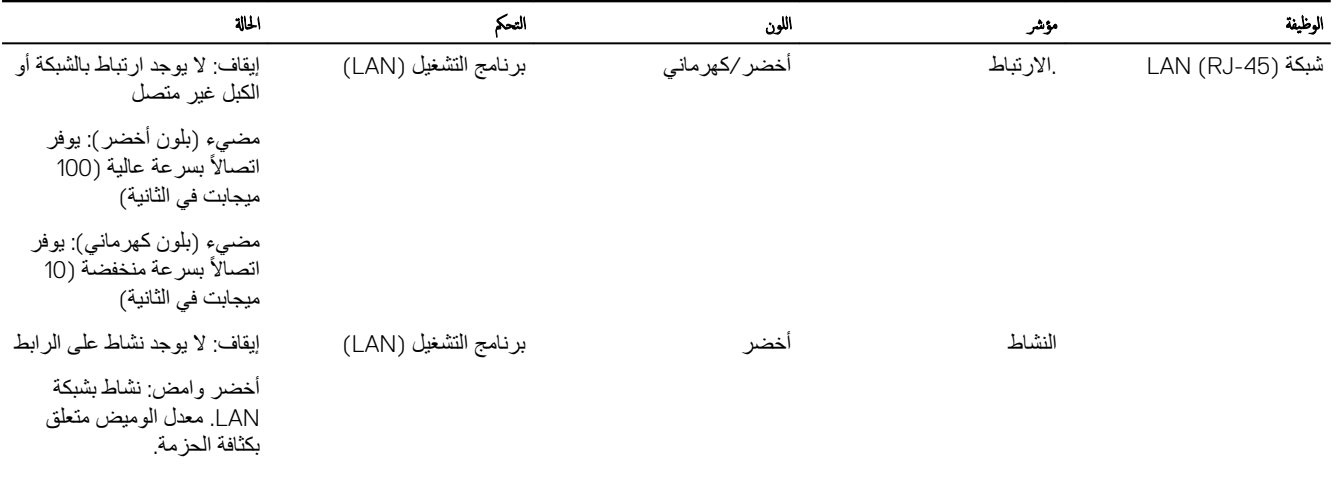

 $O(1)$ 

كِمُ ملاحظة: قد يعمل مصباح حالة التشغيل وحالة النظام بشكل مختلف في مخالف على سنيل المثال، عندما يتم تشغيل ملف برنامج نصي عبر USB أثناء التمهيد.

# الملحق

# ا̤˕̸˽̾ل بج̶از Gateway Edge

#### 2016 Windows 10 IoT Enterprise LTSB

#### تمهيد تسجيل الدخول – التهيئة المباشرة للنظام

- 1. قم بتوصيل شاشة ولوحة مفاتيح وماوس بجهاز Edge Gateway قبل تسجيل الدخول.
- <span id="page-70-0"></span>2. قم بتشغيل جهاز Edge Gateway. في أول عملية تمهيد، لن تتم مطالبتك بإدخال بيانات اعتماد تسجيل الدخول. سوف تطالبك عمليات التمهيد التالية بتسجيل الدخول.

̪لا˧ظة: اބ ا ̑˸˕خدم كلمةو ورار االا̙تر̾̀ان ߔ̵ما **admin** .

#### ا تمهيد وتسجيل الدخول – تهيئة النظام عن بُعد

#### لاحظة: يجب أن يكون جماز الكمبيوتر لديك موجودًا على الشبكة الفرعية نفسها الموجود عليها عماز Edge Gateway.

1. قم بتوصيل كبل شبكة من منفذ إيثرنت الأول الموجود على Edge Gateway بشبكة أو جهاز توجيه يدعم DHCP يوفر عناوين IP.

#### ىلاحظة: يستغرق التمهيد إلى Windows لأول مرة حوالي 5 دقائق لتهيئة النظام. تستغرق عمليات التمهيد التالية حوالي 50 ثانية.

- 2. باستخدام عنوان MAC الموجود على الغطاء الأمامي لجهاز Edge Gateway، يمكنك الحصول على عنوان P| من خلال خادم DHCP لشبكتك أو من خلال إحدى أدو ات تحليل الشبكة.
	- 3. على جهاز الكمبيوتر الذي يعمل بنظام التشغيل Windows، ابحث عن **Remote Desktop Connection (نوصيل سطح الم**مم **من بمد)** وقم بتشغيل التطبيق.
		- 4. قم بتسجيل الدخول باستخدام عنوان IP.

#### لاسطاة: تجاهل أي أخطاء تتعلق بالاعتاد عند التوصيل بجهاز Edge Gateway.

#### ا التمهيد وتسجيل الدخول – تهيئة نظام مزود بعنوان IP ثابت

ملاحظة: للمساعدة على إعداد جماز Edge Gateway عن بُعد، تم تعيين عنوان IP الثابت الذي يخص منفذ لِيثرنت الثاني في جماز Edge Gateway إلى هذه القيم في المصنعة.

- $192.168.2.1$ مو: 1.2.168
- فناع الشبكة الفرعية هو: 255.255.255.255
	- خادم DHCP: لا ينطبق

DELI

#### يمكنك توصيل جماز Edge Gateway بكبيوتر يعمل بنظام التشغيل Windows موجود على الشبكة الفرعية نفسها باستخدام كبل تحويل.

- 1. على جهاز الكمبيوتر الذي يعمل بنظام التشغيل Windows، ابحث عن **View network connections (عرض توصيلات الشبكة)** في لوحة التحكم.
- 2. في قائمة أجهزة الشبكة المعروضة، انقر بزر الماوس الأيمن فوق مهايئ إيثرنت الذي تريد استخدامه للاتصال بجهاز Edge Gateway، ثم انقر فوق Properties (خصائص).
- 3. في علامة النّبويب Networking (الاصلل بالطبكة)، انقر فوق (Internet Protocol Version 4 (TCP/IPv4) (الإروتوكل الإنترن الإصدار 1⁄2 (√IPV/IPv4) → (مروتوكل الإنترن الإصدار 4 (∕TCP/IPv4 Properties (خصائص).
	- 4. حدد Use the following IP address (استغدام عنوان IP التالي)، ثم أدخل 2 . 168. 192. x (حيث يمثل x أخر رقم من عنوان Pا، على سبيل المثال، .192.168.2.2(

#### مِ// ملاحظة: لا تقم بصيين عنوان IPv4 إلى عنوان IP نفسه الخاص بجهاز Edge Gateway. استخدم عنوان IP من 192.168.2.254. و 192.168.2.254.

5. أدخل قناع الشبكة الفرعية 255.255.255.255 ، ثم انقر فوق OK (مانق).

- 6. ϗم ϳΑΛΗΑت ϝΑϛ ϛΑηة ΣΗوϳلϲ ϥϳΑ ϧϣفΫ· ϧέΛϳت Λϟاϲϧ ϋلى Οهاί Gateway Edge وϧϣفΫ· ϧέΛϳت Ϋϟي ϣΗت ΗهϳϪΗ ϋلى Οهاί ϳΑϣϛϟوέΗ.
	- 7. على الكمبيوتر الذي يعمل بنظام Windows، قم بتشغيل **Remote Desktop Connection (الانصال بسطح المكتب عن بُند)**.
- <span id="page-71-0"></span>8. قم بالتوصيل بجهاز Edge Gateway باستخدام عنوان2.168.2.168.2. السم المستخدم وكلمة المرور الافتراضيان كلاهما admin.

#### 16 Ubuntu Core

#### ا التمهيد وتسجيل الدخول – تهيئة النظام المباشرة

- 1. قم بتشغيل جهاز Edge Gateway. يتولى النظام إعداد نظام التشغيل تلقائيًا وتتم إعادة تشغيله عدة مرات لتطبيق جميع عمليات التهيئة. يستغرق النظام حوالي دقيقة واحدة للتمهيد إلى نظام التشغيل.
	- 2. عند المطالبة، قم بتسجيل الدخول باستخدام بيانات الاعتماد الافتراضية. اسم المستخدم وكلمة المرور الافتراضيان كلاهما admin. اسم الكمبيوتر الافتراضي هو رمز الخدمة.

على سبيل المثال؛

Ubuntu Core  $16$  on  $127.0.0.1$  (ttyl) localhost login: admin Password: admin

#### ا ةهيد وتسجيل الدخول – تهيئة النظام عن بُعد

- 1. قم بتوصيل كبل شبكة من منفذ إيثرنت الأول الموجود على Edge Gateway بشبكة أو جهاز توجيه يدعم DHCP يوفر عناوين IP.
- 2. في خادم DHCP بشبكتك، استخدم الأمر dhcp−lease-list للحصول على عنوان IP المرنبط بعنوان MAC لجهاز Edge Gateway.
- 3. قم بإعداد جلسة SSH باستخدام جهاز محاكاة طرفي لـ SSH (على سبيل المثال, عميل <sub>SS</sub>h لسطر الأوامر الأصلي على Linux أو PuTTY على Windows).

#### ىلاحظة: خدمة SSH ممكّنة في Ubuntu Core 16 افتراضيًا. ً

**4.** أدخل الأمر ssh adminا 3sh عضو*ان P\>*، متبوعًا باسم المستخدم وكلمة المرور الافتراضيين اسم المستخدم وكلمة المرور الافتراضيان كلاهما admin. على سبيل المثال؛

```
10@10-Latitude-E7470:~$ ssh admin@10.101.46.209
    :admin@10.101.46.209's password
```
#### ا التمهيد وتسجيل الدخول – تهيئة النظام المزود بعنوان IP ثابت

يسمح لك هذا بتوصيل جهاز Edge Gateway من خلال كمبيوتر مضيف، يجب أن يكون على الشبكة الفر عية نفسها.

#### لاحظة: يتم تعيين عنوان IP الثابت لمنفذ إيثرنت الثاني على جماز Edge Gateway إلى هذه القيم في المصنع:

- عنوان IP هو: 192.168.2.168
- فقاع الشبكة الفرعية هو: 255.255.255 ـ 255
	- خادم DHCP: لا ينطبق
- 1. على الكمبيوتر المضيف، فم بتهيئة مهايئ إيثرنت المتصل بجهاز Edge Gateway واستخدام عنوان IPv4 ثابت ضمن الشبكة الفرعية نفسها. قم بتعيين عنوان IPv4 إلى .2 .168 .2 .2 (x .192 .168 (حيث يمثل x آخر رقم من عنوان P|، على سبيل المثال 2 . 2 . 168 . 192).

**DELI** 

#### ̪لا˧ظة: لإ ˒ق̩ ˈ ̋˕ ۸̾ ̉ ان̸̰ 4IPv ̊لى ̉ ان̸̰ IP ف̭ ˸̴ لج̶از Gateway Edge . ا ̑˷˕خدم ̉ ان̸̰ IP ̪ن **192.168.2.2** Ȕالى .**192.168.2.254**

2. قم بتعيين قناع الشبكة على 255.255.255.255.